# Chapter 42 XCHART Statement

# Chapter Table of Contents

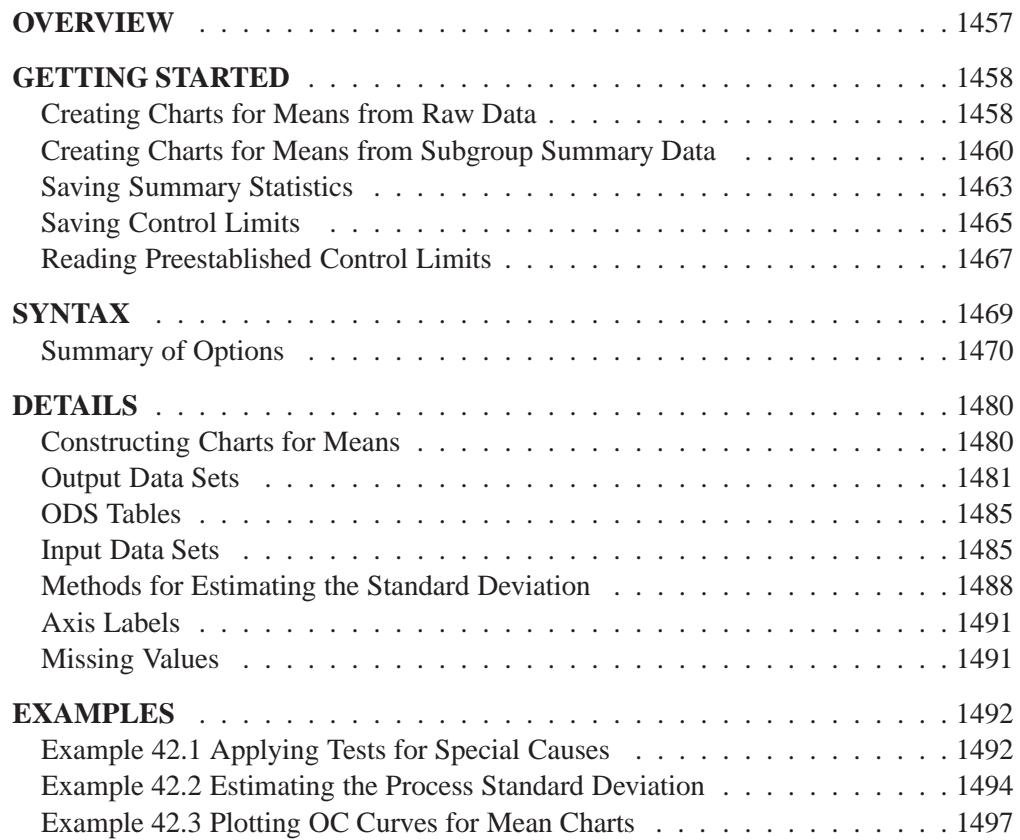

Part 9. The CAPABILITY Procedure

# Chapter 42 XCHART Statement

## **Overview**

The XCHART statement creates an  $X$  chart for subgroup means, which is used to analyze the central tendency of a process.

You can use options in the XCHART statement to

- compute control limits from the data based on a multiple of the standard error of the plotted means or as probability limits
- tabulate subgroup sample sizes, subgroup means, control limits, and other information
- save control limits in an output data set
- save subgroup sample sizes and subgroup means in an output data set
- read preestablished control limits from a data set
- apply tests for special causes (also known as runs tests and Western Electric rules)
- specify one of several methods for estimating the process standard deviation
- specify whether subgroup standard deviations or subgroup ranges are used to estimate the process standard deviation
- specify a known (standard) process mean and standard deviation for computing control limits
- create a secondary chart that displays a time trend removed from the data (see "Displaying Trends in Process Data" on page 1711)
- display distinct sets of control limits for data from successive time phases
- add block legends and symbol markers to reveal stratification in process data
- superimpose stars at points to represent related multivariate factors
- clip extreme points to make the chart more readable
- display vertical and horizontal reference lines
- control axis values and labels
- control layout and appearance of the chart

**Note:** When working with variables data, you should analyze the variability of the process as well as its central tendency. You can use the XRCHART statement or the XSCHART statement in the SHEWHART procedure for this purpose.

## **Getting Started**

This section introduces the XCHART statement with simple examples that illustrate the most commonly used options. Complete syntax for the XCHART statement is presented in the "Syntax" section on page 1469, and advanced examples are given in the "Examples" section on page 1492.

## **Creating Charts for Means from Raw Data**

in the SAS/QC

See SHWXCHR Subgroup samples of five parts are taken from the manufacturing process at regular in the SAS/QC intervals, and the width of a critical gap in each part is measured in millimeters. The Sample Library following statements create a SAS data set named PARTGAPS, which contains the gap width measurements for 21 samples:

```
data partgaps;
   input sample @;
   do i=1 to 5;
      input partgap @;
      output;
      end;
  drop i;
   label partgap='Gap Width'
         sample ='Sample Index';
   datalines;
 1 255 270 268 290 267
 2 260 240 265 262 263
 3 238 236 260 250 256
 4 260 242 281 254 263
 5 268 260 279 289 269
 6 270 249 265 253 263
 7 280 260 256 256 243
 8 229 266 250 243 252
 9 250 270 245 273 262
10 248 258 247 266 256
11 280 251 252 270 287
12 245 253 243 279 245
13 268 260 289 275 273
14 264 286 275 271 279
15 271 257 263 247 247
16 291 250 273 265 266
17 228 253 240 260 264
18 270 260 269 245 276
19 259 257 246 271 257
20 252 244 230 266 248
21 254 251 239 233 263
;
```
A partial listing of PARTGAPS is shown in Figure 42.1.

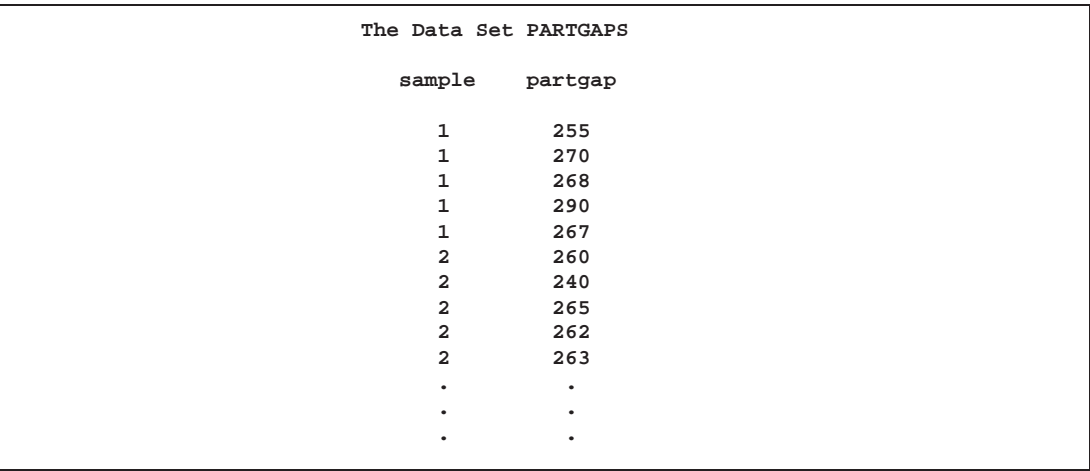

**Figure 42.1.** Partial Listing of the Data Set PARTGAPS

The data set PARTGAPS is said to be in "strung-out" form, since each observation contains the sample number and gap width measurement for a single part. The first five observations contain the gap widths for the first sample, the second five observations contain the gap widths for the second sample, and so on. Because the variable SAMPLE classifies the observations into rational subgroups, it is referred to as the *subgroup-variable*. The variable PARTGAP contains the gap width measurements and is referred to as the *process variable* (or *process* for short).

The within-subgroup variability of the gap widths is known to be stable. You can use an  $X$  chart to determine whether their mean level is in control. The following statements create the  $X$  chart shown in Figure 42.2:

```
title 'Mean Chart for Gap Widths';
symbol v=dot;
proc shewhart data=partgaps;
   xchart partgap*sample;
run;
```
This example illustrates the basic form of the XCHART statement. After the keyword XCHART, you specify the *process* to analyze (in this case, PARTGAP) followed by an asterisk and the *subgroup-variable* (SAMPLE).

The input data set is specified with the DATA= option in the PROC SHEWHART statement.

For more information on the SYMBOL statement, refer to *SAS/GRAPH Software: Reference.*

Each point on the  $X$  chart represents the average (mean) of the measurements for a particular sample. For instance, the mean plotted for the first sample is

$$
\frac{255 + 270 + 268 + 290 + 267}{5} = 270
$$

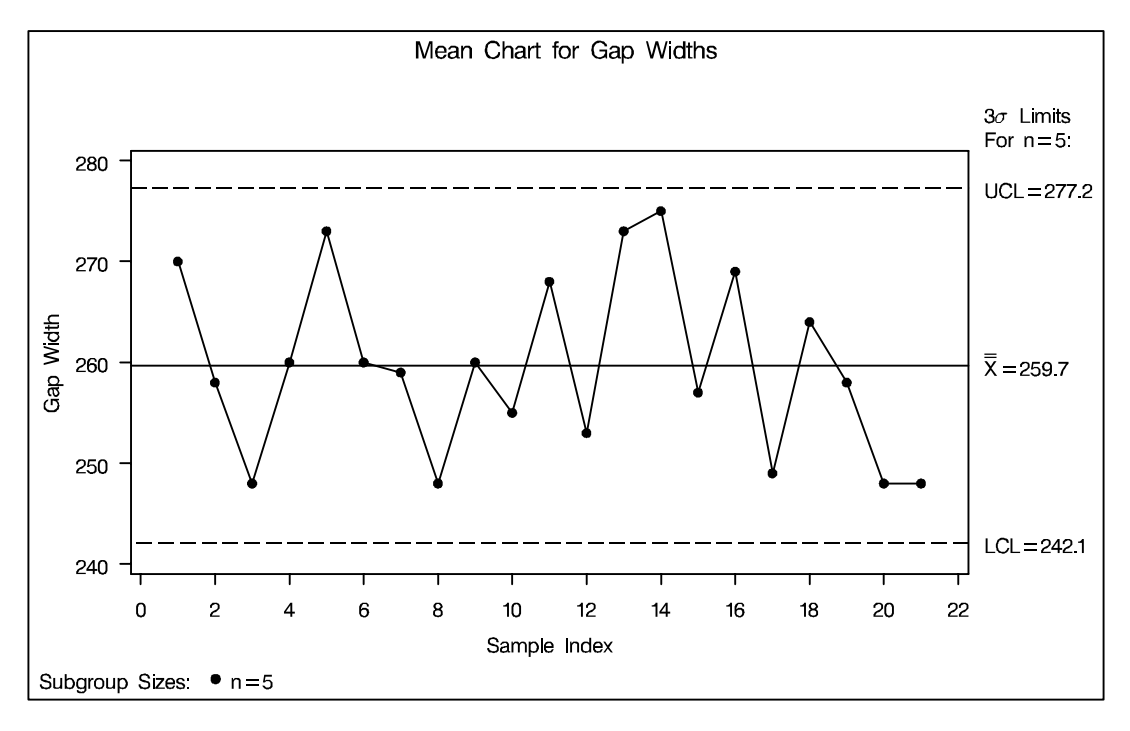

**Figure 42.2.**  $\bar{X}$  Chart for Gap Width Data

Since all of the subgroup means lie within the control limits, it can be concluded that the mean level of the process is in statistical control.

By default, the control limits shown are  $3\sigma$  limits estimated from the data; the formulas for the limits are given in Table 42.22 on page 1481. You can also read control limits from an input data set; see "Reading Preestablished Control Limits" on page 1467.

For computational details, see "Constructing Charts for Means" on page 1480. For details on reading raw measurements, see "DATA= Data Set" on page 1485.

## **Creating Charts for Means from Subgroup Summary Data**

in the SAS/QC

See SHWXCHR The previous example illustrates how you can create  $X$  charts using raw data (process measurements). However, in many applications, the data are provided as subgroup summary statistics. This example illustrates how you can use the XCHART statement with data of this type.

> The following data set (PARTS) provides the data from the preceding example in summarized form:

```
data parts;
   input sample partgapx partgapr;
  partgapn=5;
   label partgapx='Mean of Gap Width'
         sample ='Sample Index';
   datalines;
```
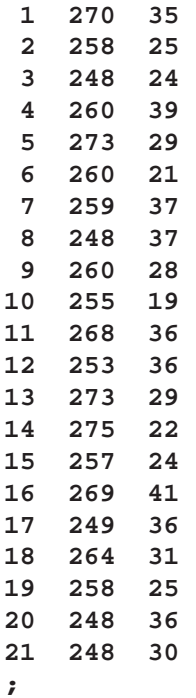

A partial listing of PARTS is shown in Figure 42.3. There is exactly one observation for each subgroup (note that the subgroups are still indexed by SAMPLE). The variable PARTGAPX contains the subgroup means, the variable PARTGAPR contains the subgroup ranges, and the variable PARTGAPN contains the subgroup sample sizes (these are all five).

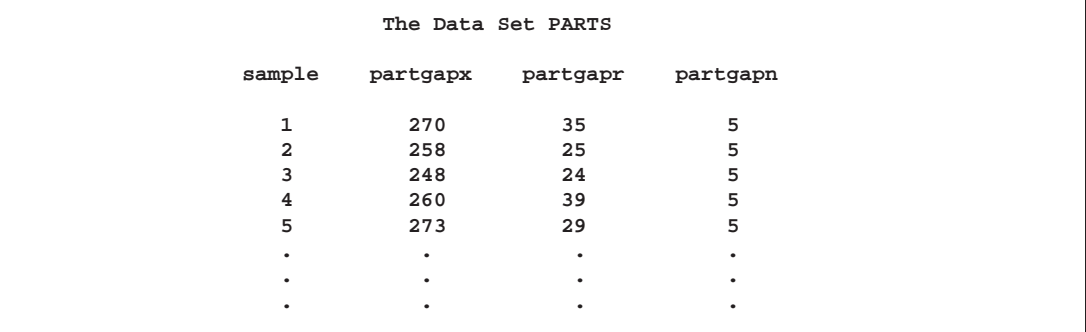

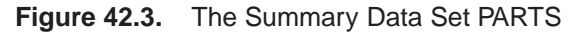

You can read this data set by specifying it as a HISTORY= data set in the PROC SHEWHART statement, as follows:

```
title 'Mean Chart for Gap Width';
proc shewhart history=parts lineprinter;
  xchart partgap*sample='*';
run;
```
The resulting  $\bar{X}$  chart is shown in Figure 42.4. Since the LINEPRINTER option is specified in the PROC SHEWHART statement, line printer output is produced. The asterisk (\*) specified in single quotes after the *subgroup-variable* indicates the character used to plot points. This character must follow an equal sign.

Note that PARTGAP is *not* the name of a SAS variable in the data set but is, instead, the common prefix for the names of the three SAS variables PARTGAPX, PART-GAPR, and PARTGAPN. The suffix characters *X*, *R*, and *N* indicate *mean*, *range*, and *sample size*, respectively. Thus, you can specify three subgroup summary variables in a HISTORY= data set with a single name (PARTGAP), which is referred to as the *process*. The name SAMPLE specified after the asterisk is the name of the *subgroup-variable*.

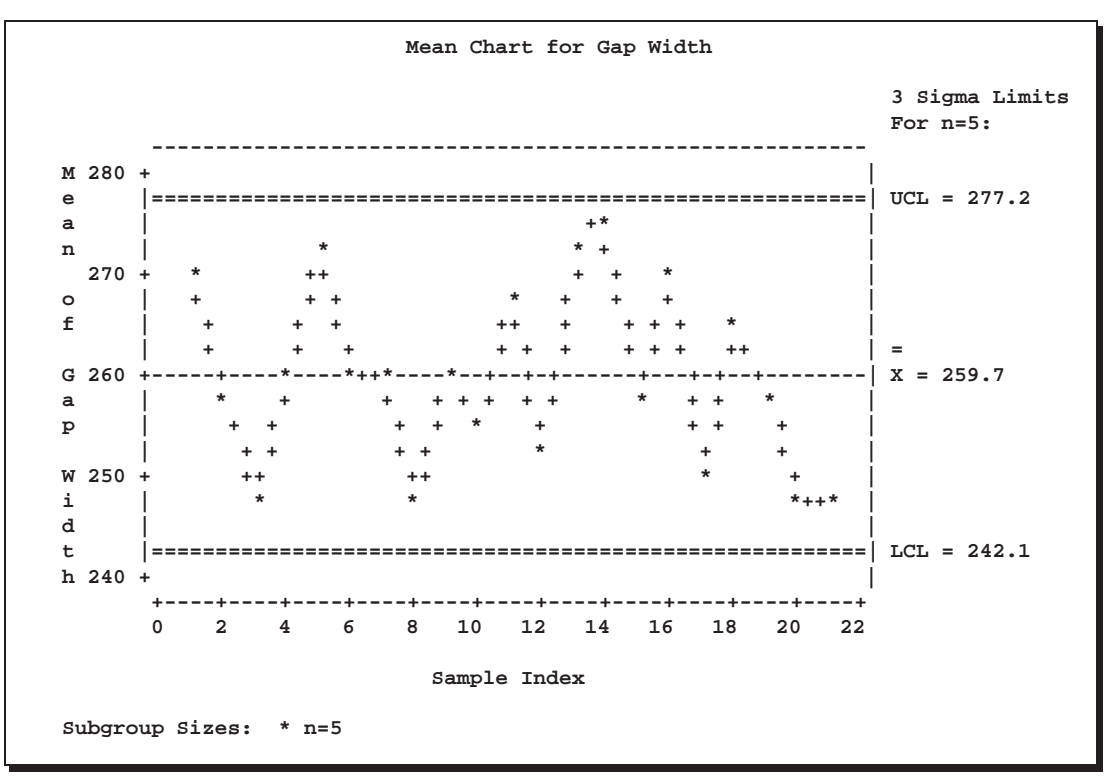

**Figure 42.4.** X Chart from the Summary Data Set PARTS

In general, a HISTORY= input data set used with the XCHART statement must contain the following variables:

- subgroup variable
- subgroup mean variable
- either a subgroup range variable or a subgroup standard deviation variable
- subgroup sample size variable

Furthermore, the names of the subgroup mean, range (or standard deviation), and sample size variables must begin with the *process* name specified in the XCHART statement and end with the special suffix characters *X*, *R* (or *S*), and *N*, respectively. If the names do not follow this convention, you can use the RENAME option in the PROC SHEWHART statement to rename the variables for the duration of the SHEWHART procedure step (see page 1507).

If you specify the STDDEVIATIONS option in the XCHART statement, the HISTORY= data set must contain a subgroup standard deviation variable; otherwise, the HISTORY= data set must contain a subgroup range variable. The STDDEVIATIONS option specifies that the estimate of the process standard deviation  $\sigma$  is to be calculated from subgroup standard deviations rather than subgroup ranges. For example, in the following statements, the data set PARTS2 must contain a subgroup standard deviation variable named PARTGAPS:

```
title 'Mean Chart for Gap Width';
proc shewhart history=parts2;
   xchart partgap*sample='*' / stddeviations;
run;
```
Options such as STDDEVIATIONS are specified after the slash (/) in the XCHART statement. A complete list of options is presented in the "Syntax" section on page 1469.

In summary, the interpretation of *process* depends on the input data set.

- If raw data are read using the DATA= option (as in the previous example), *process* is the name of the SAS variable containing the process measurements.
- If summary data are read using the HISTORY= option (as in this example), *process* is the common prefix for the names of the variables containing the summary statistics.

For more information, see "HISTORY= Data Set" on page 1486.

## **Saving Summary Statistics**

In this example, the XCHART statement is used to create a summary data set that  $\frac{1}{1}$  See SHWXCHR can be read later by the SHEWHART procedure (as in the preceding example). The following statements read measurements from the data set PARTGAPS and create a summary data set named GAPHIST:

in the SAS/QC

```
title 'Summary Data Set for Gap Widths';
proc shewhart data=partgaps;
  xchart partgap*sample / outhistory = gaphist
                           nochart;
run;
```
The OUTHISTORY= option names the output data set, and the NOCHART option suppresses the display of the chart, which would be identical to the chart in Figure 42.2.

Figure 42.5 contains a partial listing of GAPHIST.

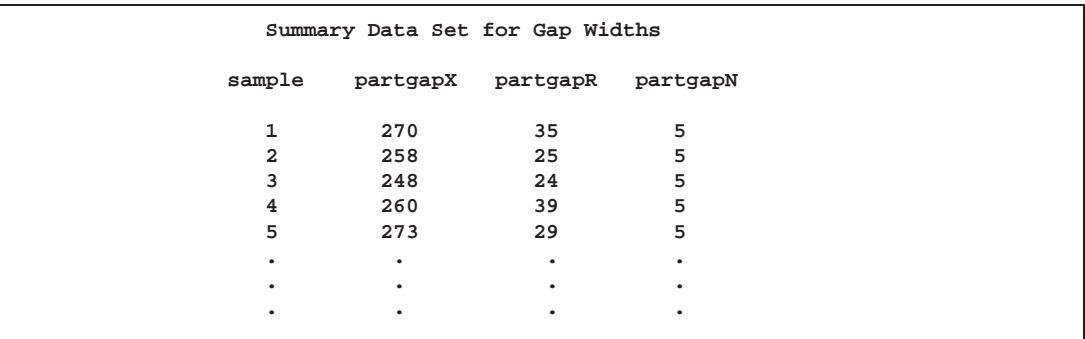

**Figure 42.5.** The Summary Data Set GAPHIST

There are four variables in the data set GAPHIST.

- SAMPLE contains the subgroup index.
- PARTGAPX contains the subgroup means.
- PARTGAPR contains the subgroup ranges.
- PARTGAPN contains the subgroup sample sizes.

Note that the summary statistic variables are named by adding the suffix characters *X*, *R*, and *N* to the *process* PARTGAP specified in the XCHART statement. In other words, the variable naming convention for OUTHISTORY= data sets is the same as that for HISTORY= data sets.

If you specify the STDDEVIATIONS option, the OUTHISTORY= data set includes a subgroup standard deviation variable rather than a subgroup range variable, as demonstrated by the following statements:

```
title 'Summary Data Set with Subgroup Standard Deviations';
proc shewhart data=partgaps;
   xchart partgap*sample / outhistory = gaphist2
                           stddeviations
                           nochart;
```
**run;**

Figure 42.6 contains a partial listing of GAPHIST2.

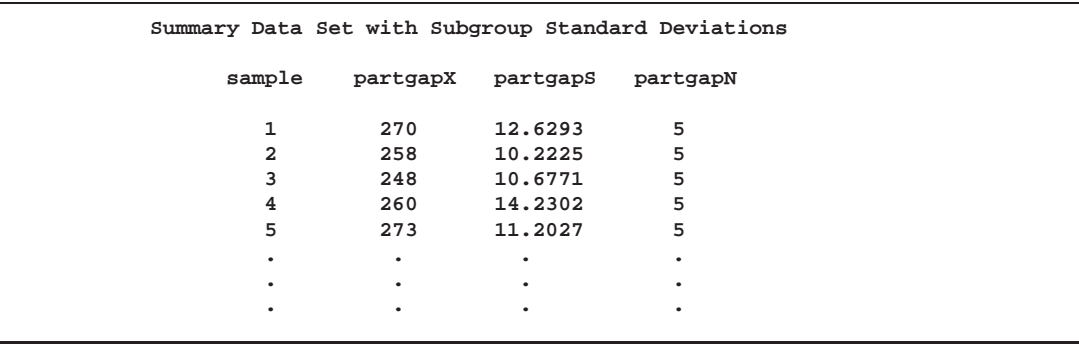

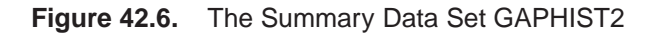

The variable PARTGAPS, which contains the subgroup standard deviations, is named by adding the suffix character *S* to the *process* PARTGAP.

For more information, see "OUTHISTORY= Data Set" on page 1483.

## **Saving Control Limits**

You can save the control limits for an X chart in a SAS data set; this enables you to See SHWXCHR apply the control limits to future data (see "Reading Preestablished Control Limits"  $\begin{bmatrix} \text{in the SAS/QC} \\ \text{Sample Library} \end{bmatrix}$ on page 1467) or modify the limits with a DATA step program.

in the SAS/QC

The following statements read measurements from the data set PARTGAPS (see page 1458) and save the control limits displayed in Figure 42.2 in a data set named GAPLIM:

```
title 'Control Limits for Gap Width Measurements';
proc shewhart data=partgaps;
  xchart partgap*sample / outlimits = gaplim
                           nochart;
```
**run;**

The OUTLIMITS= option names the data set containing the control limits, and the NOCHART option suppresses the display of the chart. The data set GAPLIM is listed in Figure 42.7.

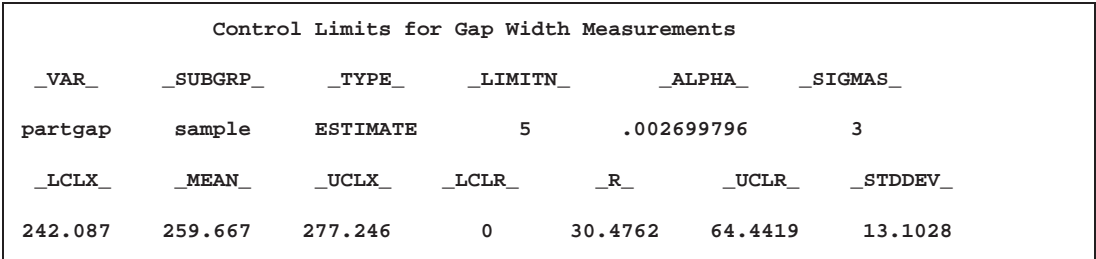

**Figure 42.7.** The Data Set GAPLIM Containing Control Limit Information

The data set GAPLIM contains one observation with the limits for *process* PARTGAP. The variables –LCLX– and –UCLX– contain the lower and upper control limits for the means, and the variable –MEAN– contains the central line. The value of –MEAN– is an estimate of the process mean, and the value of –STDDEV– is an estimate of the process standard deviation  $\sigma$ . The value of  $\text{LIMITN}_-$  is the nominal sample size associated with the control limits, and the value of \_SIGMAS\_ is the multiple of  $\sigma$  associated with the control limits. The variables  $\text{NAR}_-$  and –SUBGRP– are bookkeeping variables that save the *process* and *subgroup-variable*. The variable –TYPE– is a bookkeeping variable that indicates whether the values of –MEAN– and –STDDEV– are estimates or standard values.

The variables  $\_LCLR_$ ,  $\_R_$ , and  $\_UCLR_$  are not used to create X charts, but they are included so the data set GAPLIM can be used to create an  $R$  chart; see Chapter 43, "XRCHART Statement." If you specify the STDDEVIATIONS option in the XCHART statement, the variables –LCLS–, –S–, and –UCLS– are included in the OUTLIMITS= data set. These variables can be used to create an  $s$  chart; see Chapter 44, "XSCHART Statement." For more information, see "OUTLIMITS= Data Set" on page 1481.

You can create an output data set containing both control limits and summary statistics with the OUTTABLE= option, as illustrated by the following statements:

```
title 'Summary Statistics and Control Limit Information';
proc shewhart data=partgaps;
   xchart partgap*sample / outtable=gtable
                           nochart;
run;
```
The data set GTABLE is listed in Figure 42.8.

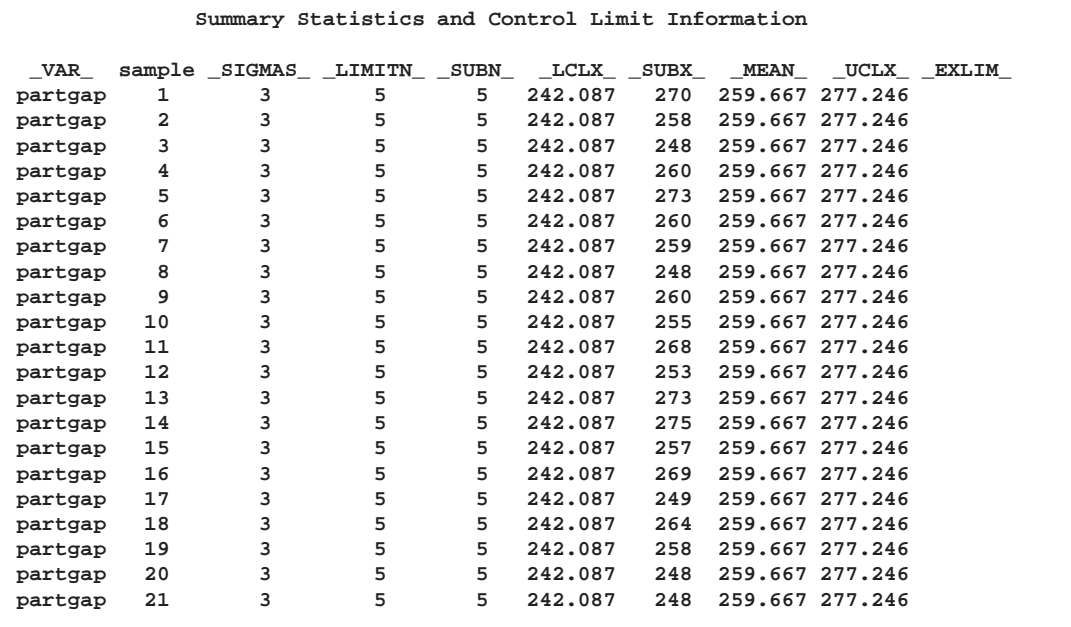

#### **Figure 42.8.** The Data Set GTABLE

This data set contains one observation for each subgroup sample. The variables –SUBX– and –SUBN– contain the subgroup means and sample sizes. The variables –LCLX– and –UCLX– contain the lower and upper control limits, and the variable –MEAN– contains the central line. The variables –VAR– and SAMPLE contain the *process* name and values of the *subgroup-variable*, respectively. For more information, see "OUTTABLE= Data Set" on page 1484.

An OUTTABLE= data set can be read later as a TABLE= data set. For example, the following statements read GTABLE and display an  $X$  chart (not shown here) identical to the chart in Figure 42.2:

```
title 'Mean Chart for Gap Widths';
proc shewhart table=gtable;
   xchart partgap*sample;
label _SUBX_ = 'Gap Width';
run;
```
Because the SHEWHART procedure simply displays the information in a TABLE= data set, you can use TABLE= data sets to create specialized control charts (see Chapter 49, "Specialized Control Charts").

For more information, see "TABLE= Data Set" on page 1488.

## **Reading Preestablished Control Limits**

In the previous example, the OUTLIMITS= data set GAPLIM saved control limits  $\vert$  See SHWXCHR computed from the measurements in PARTGAPS. This example shows how these limits can be applied to new data provided in the following data set:

in the SAS/QC

```
data gaps2;
  input sample @;
   do i=1 to 5;
      input partgap @;
      output;
      end;
   drop i;
   datalines;
22 287 265 248 263 271
23 267 253 285 251 271
24 249 252 277 269 241
25 243 248 263 282 261
26 287 266 256 278 242
27 251 262 243 274 245
28 256 245 244 243 272
29 262 247 252 277 266
30 244 269 263 278 261
31 245 264 246 242 273
32 272 257 277 265 241
33 251 249 240 260 261
34 289 277 275 273 261
35 267 286 275 261 272
36 266 256 247 255 241
37 291 267 267 252 262
38 258 245 264 245 281
39 277 267 241 272 244
40 252 267 272 245 252
41 243 241 245 263 248
;
```
The following statements create an  $X$  chart for the data in GAPS2 using the control limits in GAPLIM:

```
title 'Mean Chart for Gap Widths';
proc shewhart data=gaps2 limits=gaplim;
   xchart partgap*sample;
run;
```
The chart is shown in Figure 42.7.

The LIMITS= option in the PROC SHEWHART statement specifies the data set containing the control limits. By default,\* this information is read from the first observation in the LIMITS= data set for which

- the value of –VAR– matches the *process* name PARTGAP
- the value of –SUBGRP– matches the *subgroup-variable* name SAMPLE

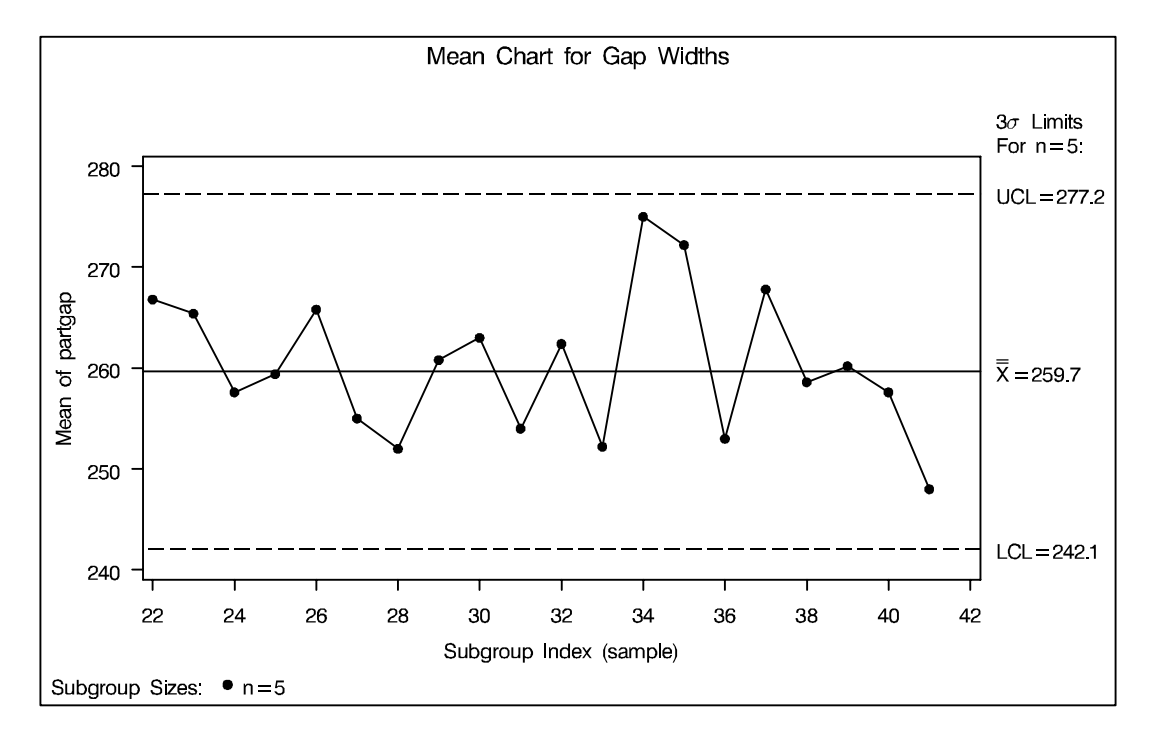

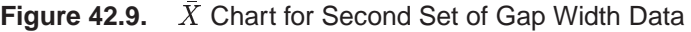

The chart indicates that the process is in control, since all the means lie within the control limits.

In this example, the LIMITS= data set was created in a previous run of the SHE-WHART procedure. You can also create a LIMITS= data set with the DATA step. See "LIMITS= Data Set" on page 1486 for details concerning the variables that you must provide.

 In Release 6.09 and in earlier releases, it is also necessary to specify the READLIMITS option to read control limits from a LIMITS= data set.

## **Syntax**

The basic syntax for the XCHART statement is as follows:

**XCHART** *process***\****subgroup-variable* **;**

The general form of this syntax is as follows:

**XCHART (***processes***)\****subgroup-variable* <sup>&</sup>lt;**(***block-variables* **)** <sup>&</sup>gt;  $\langle$  = *symbol-variable*  $|$  = *'character'*  $>$   $\langle$  *l options*  $>$ ;

You can use any number of XCHART statements in the SHEWHART procedure. The components of the XCHART statement are described as follows.

#### *process*

*processes*

identify one or more processes to be analyzed. The specification of *process* depends on the input data set specified in the PROC SHEWHART statement.

- If raw data are read from a DATA= data set, *process* must be the name of the variable containing the raw measurements. For an example, see "Creating Charts for Means from Raw Data" on page 1458.
- If summary data are read from a HISTORY= data set, *process* must be the common prefix of the summary variables in the HISTORY= data set. For an example, see "Creating Charts for Means from Subgroup Summary Data" on page 1460.
- If summary data and control limits are read from a TABLE= data set, *process* must be the value of the variable –VAR– in the TABLE= data set. For an example, see "Saving Control Limits" on page 1465.

A *process* is required. If you specify more than one process, enclose the list in parentheses. For example, the following statements request distinct  $X$  charts for WEIGHT, LENGTH, and WIDTH:

```
proc shewhart data=measures;
  xchart (weight length width)*day;
run;
```

```
subgroup-variable
```
is the variable that identifies subgroups in the data. The *subgroup-variable* is required. In the preceding XCHART statement, DAY is the subgroup variable. For details, see "Subgroup Variables" on page 1534.

*block-variables*

are optional variables that group the data into blocks of consecutive subgroups. The blocks are labeled in a legend, and each *block-variable* provides one level of labels in the legend. See "Displaying Stratification in Blocks of Observations" on page 1684 for an example.

#### *symbol-variable*

is an optional variable whose levels (unique values) determine the symbol marker or character used to plot the means.

- If you produce a chart on a line printer, an 'A' is displayed for the points corresponding to the first level of the *symbol-variable*, a 'B' is displayed for the points corresponding to the second level, and so on.
- If you produce a chart on a graphics device, distinct symbol markers are displayed for points corresponding to the various levels of the *symbol-variable*. You can specify the symbol markers with SYMBOLn statements. See "Displaying Stratification in Levels of a Classification Variable" on page 1683 for an example.

#### *character*

specifies a plotting character for charts produced on line printers. For example, the following statements create an  $X$  chart using an asterisk  $(*)$  to plot the points:

```
proc shewhart data=values;
   xchart weight*day='*';
run;
```
*options*

enhance the appearance of the chart, request additional analyses, save results in data sets, and so on. The "Summary of Options" section, which follows, lists all options by function. Chapter 46, "Dictionary of Options," describes each option in detail.

## **Summary of Options**

The following tables list the XCHART statement options by function. For complete descriptions, see Chapter 46, "Dictionary of Options."

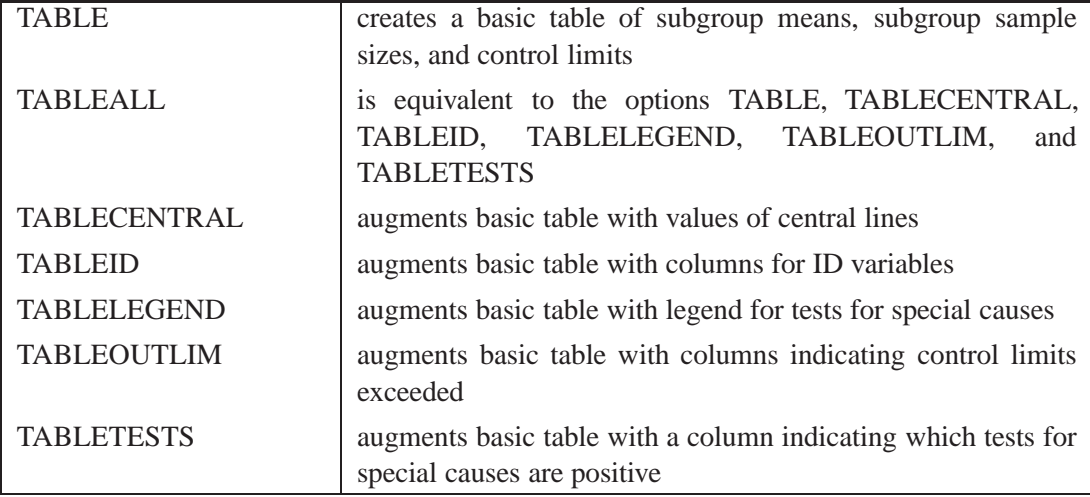

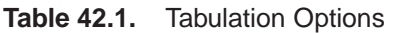

Note that specifying (EXCEPTIONS) after a tabulation option creates a table for exceptional points only.

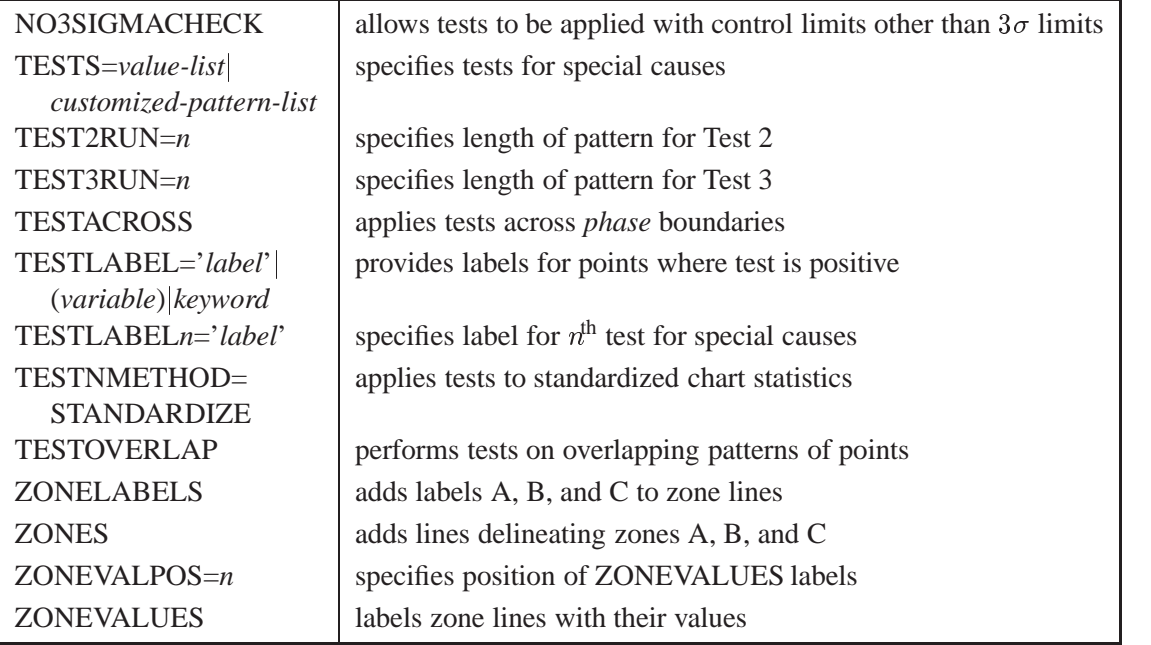

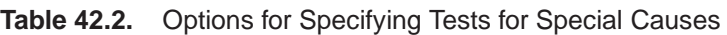

**Table 42.3.** Graphical Options for Displaying Tests for Special Causes

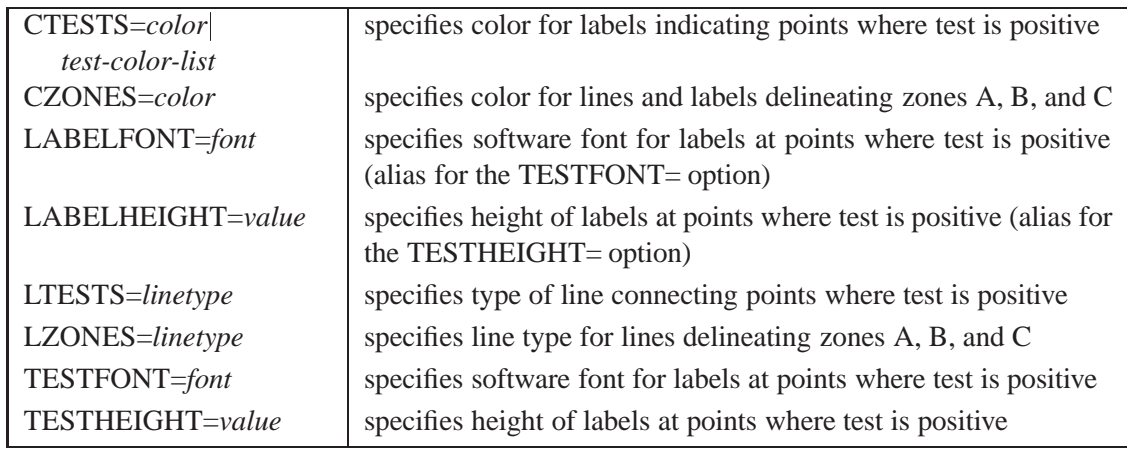

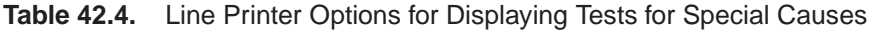

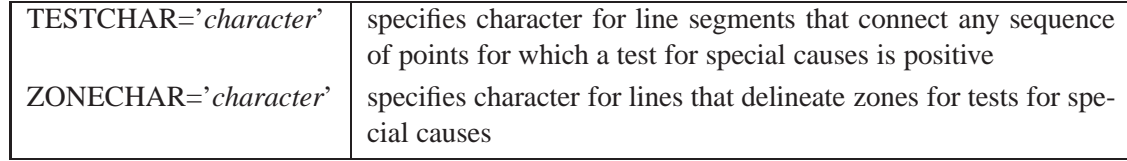

#### **Table 42.5.** Reference Line Options

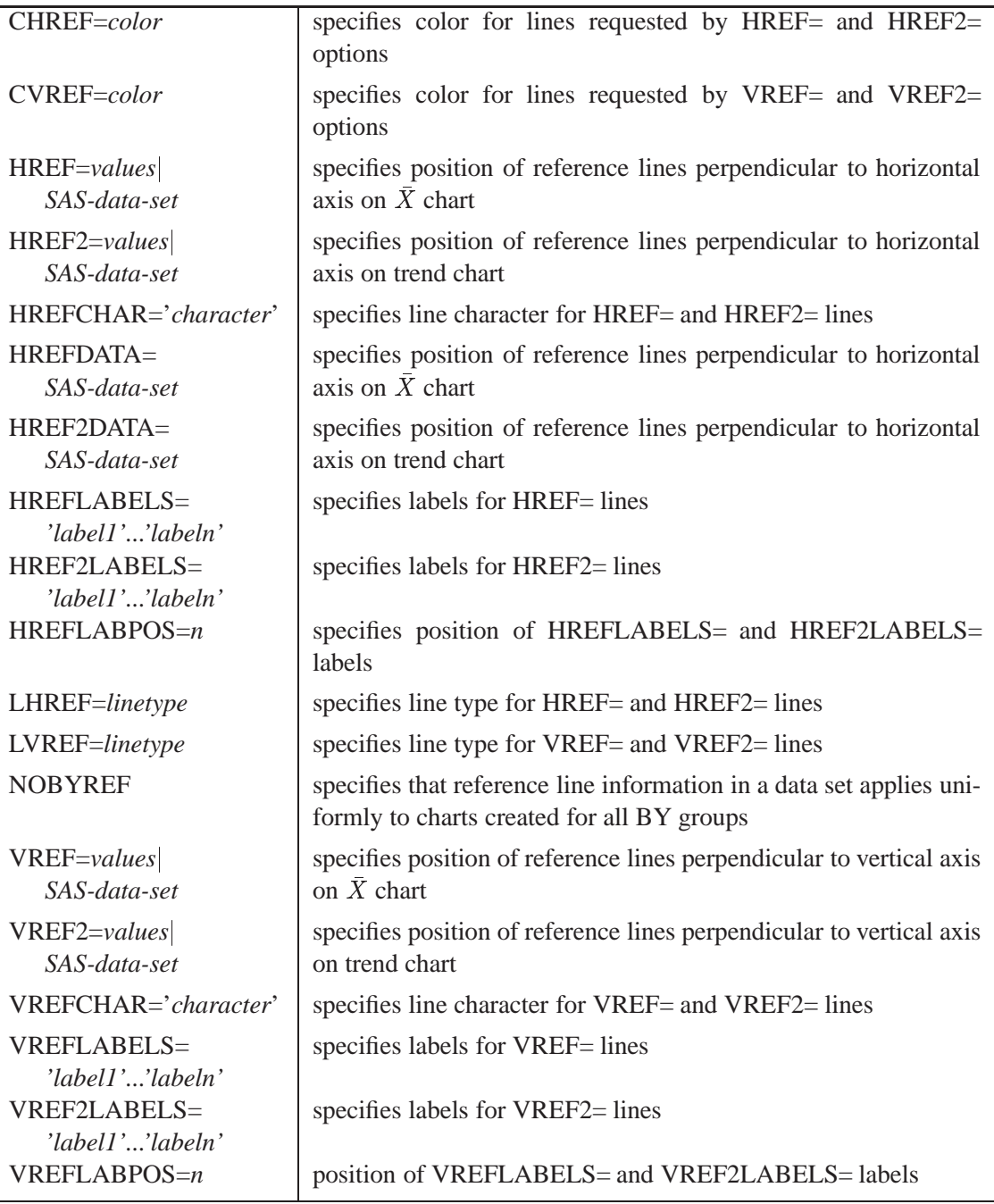

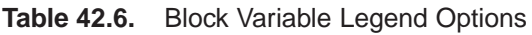

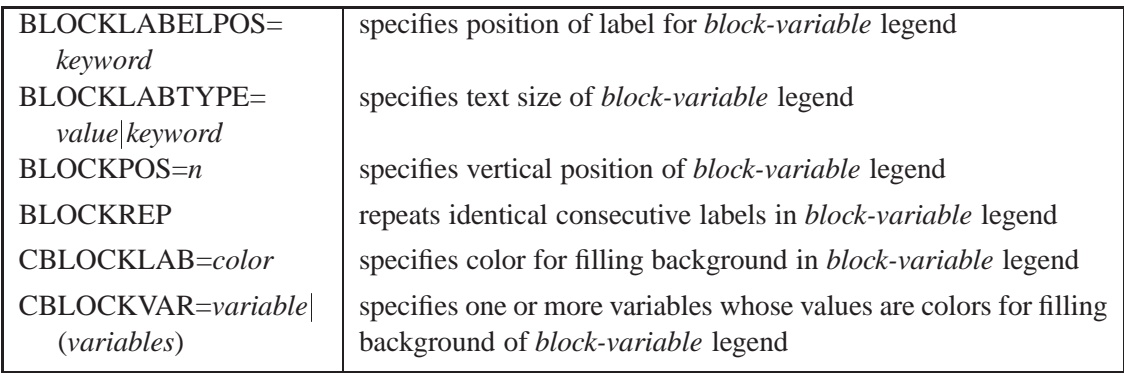

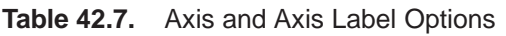

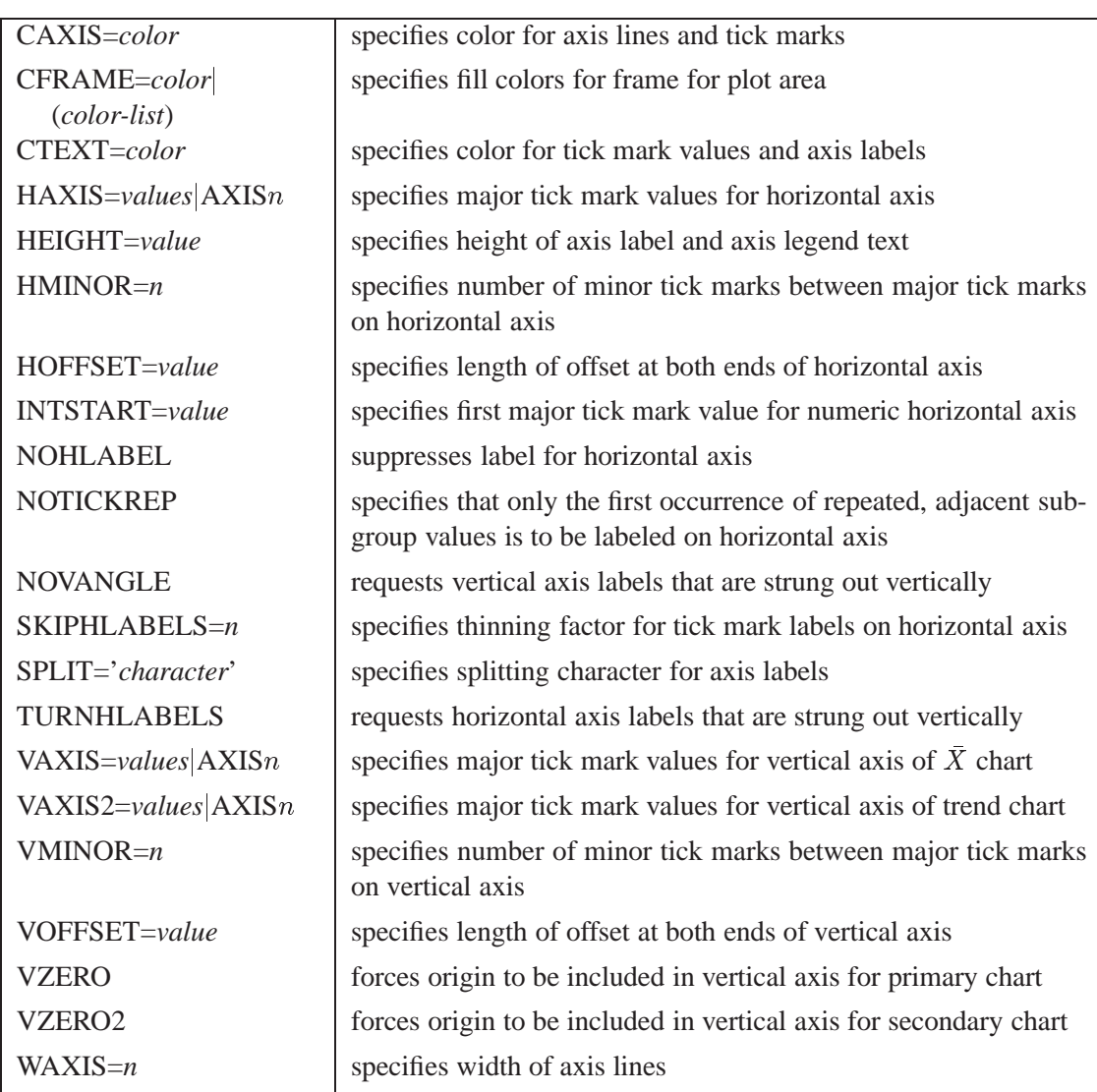

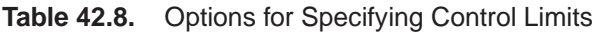

| $ALPHA = value$                            | requests probability limits for chart                                                                                              |
|--------------------------------------------|----------------------------------------------------------------------------------------------------|
| $LIMITN=n VARYING$                         | specifies either nominal sample size for fixed control limits or<br>varying limits                                                 |
| <b>NOREADLIMITS</b>                        | computes control limits for each <i>process</i> from the data rather than<br>a LIMITS = data set (Release 6.10 and later releases) |
| READALPHA                                  | reads _ALPHA_ instead of _SIGMAS_ from a LIMITS= data<br>set                                                                       |
| <b>READINDEXES=ALL</b><br>'label1''labeln' | reads multiple sets of control limits for each <i>process</i> from a LIM-<br>$ITS = data set$                                      |
| <b>READLIMITS</b>                          | reads single set of control limits for each <i>process</i> from a LIM-<br>ITS= data set (Release 6.09 and earlier releases)        |
| $SIGMAS = k$                               | specifies width of control limits in terms of multiple $k$ of standard<br>error of plotted means                                   |

**Table 42.9.** Options for Displaying Control Limits

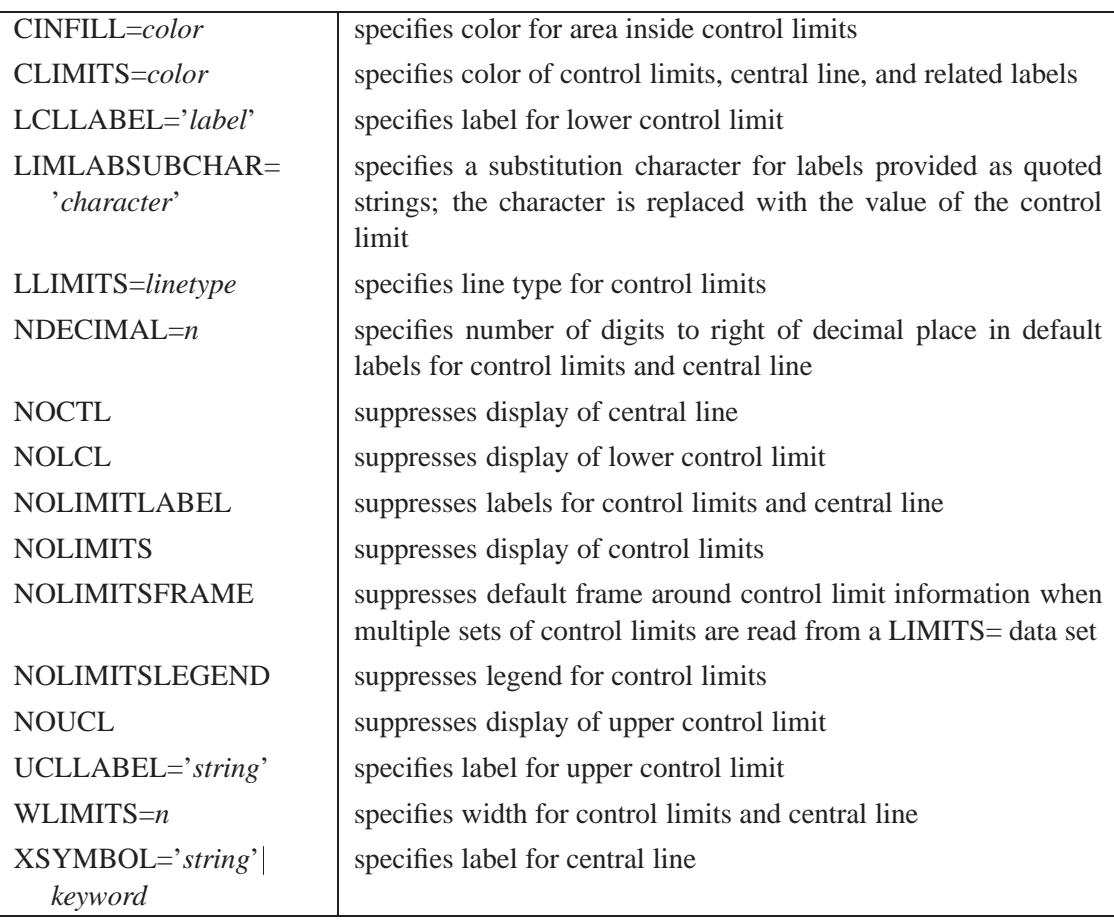

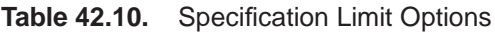

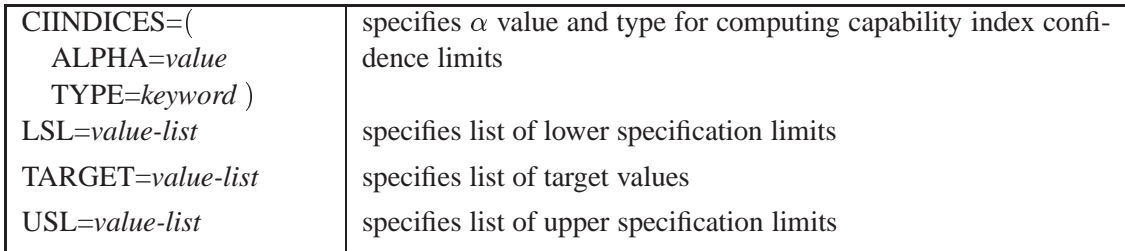

### **Table 42.11.** Options for Plotting and Labeling Points

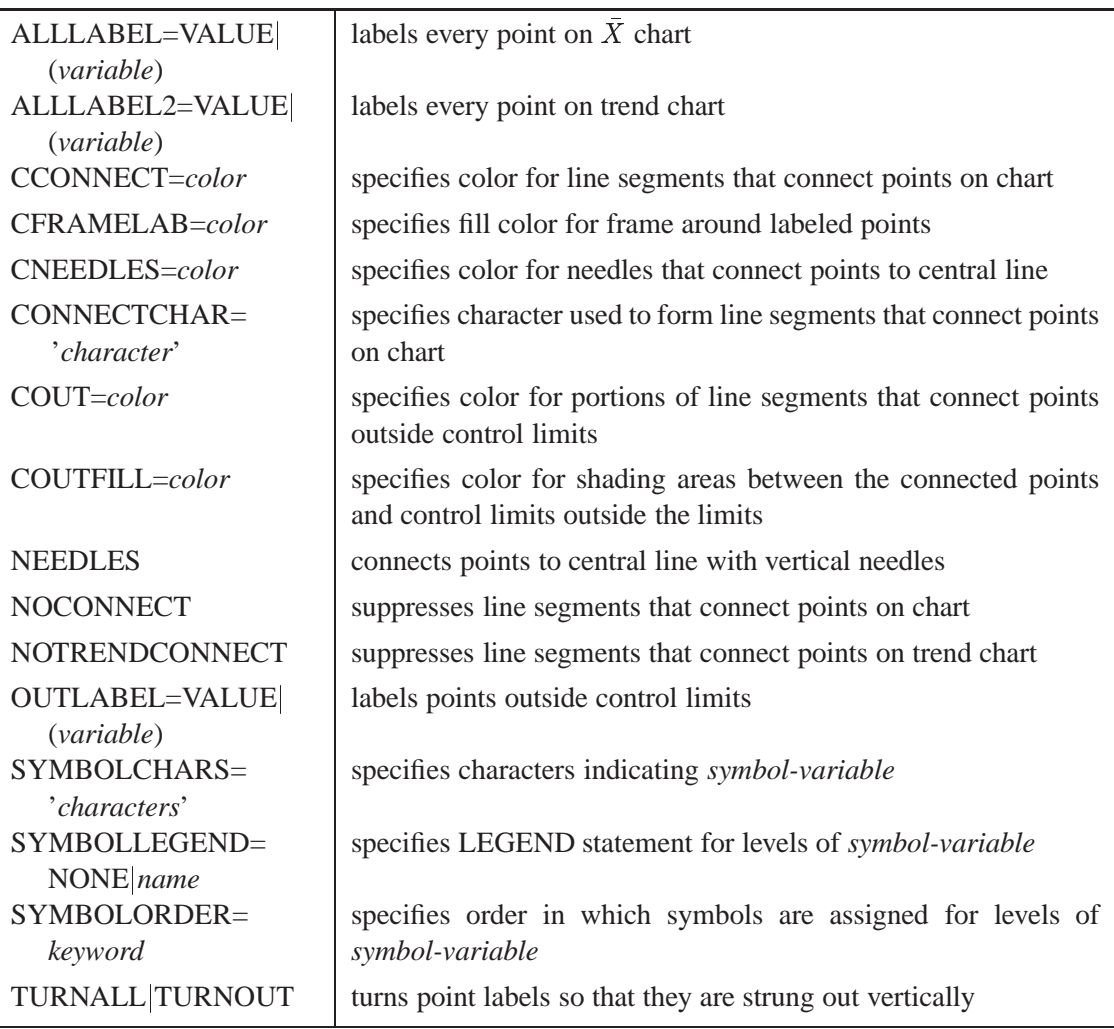

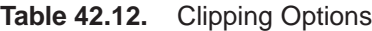

| CCLIP=color          | specifies color for plot symbol for clipped points    |
|----------------------|-------------------------------------------------------|
| CLIPCHAR='character' | specifies plot character for clipped points           |
| CLIPFACTOR=value     | determines extent to which extreme points are clipped |
| CLIPLEGEND='string'  | specifies text for clipping legend                    |
| CLIPLEGPOS=keyword   | specifies position of clipping legend                 |
| CLIPSUBCHAR=         | specifies substitution character for CLIPLEGEND= text |
| 'character'          |                                                       |
| CLIPSYMBOL=symbol    | specifies plot symbol for clipped points              |
| CLIPSYMBOLHT=value   | specifies symbol marker height for clipped points     |

**Table 42.13.** Phase Options

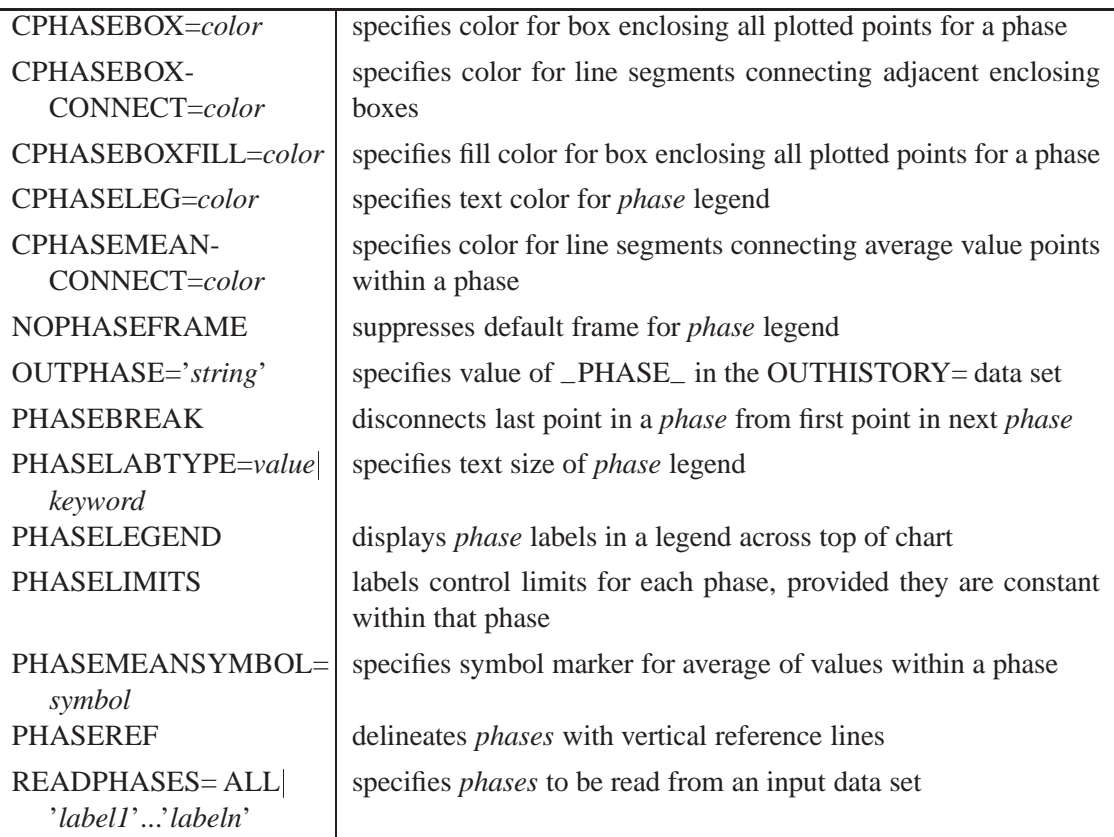

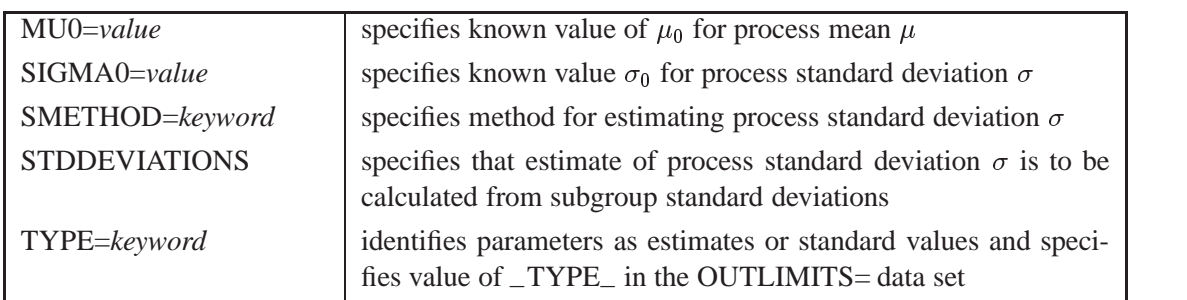

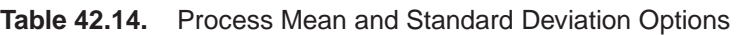

### **Table 42.15.** Options for Interactive Control Charts

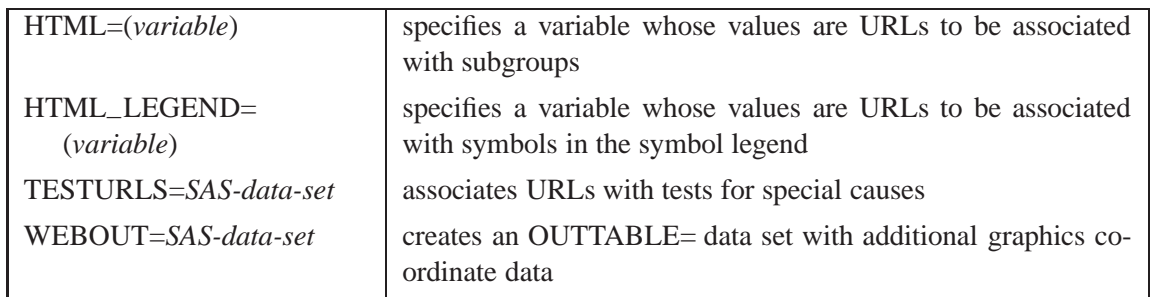

#### **Table 42.16.** Input Data Set Options

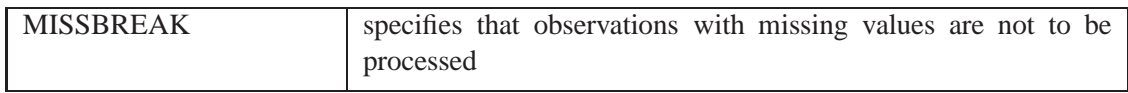

#### **Table 42.17.** Output Data Set Options

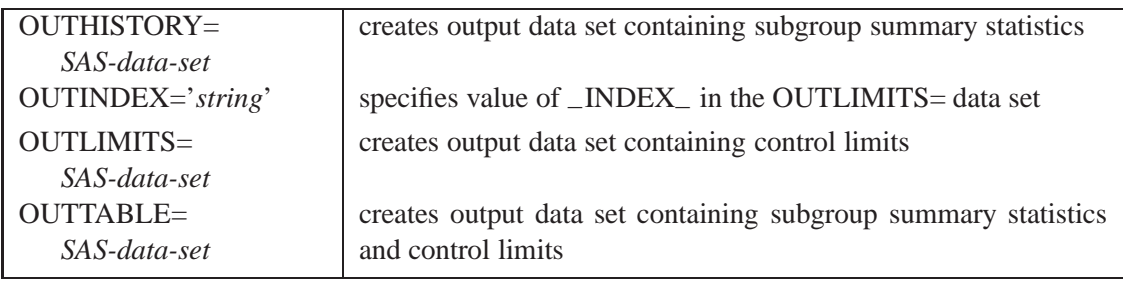

### **Table 42.18.** Grid Options

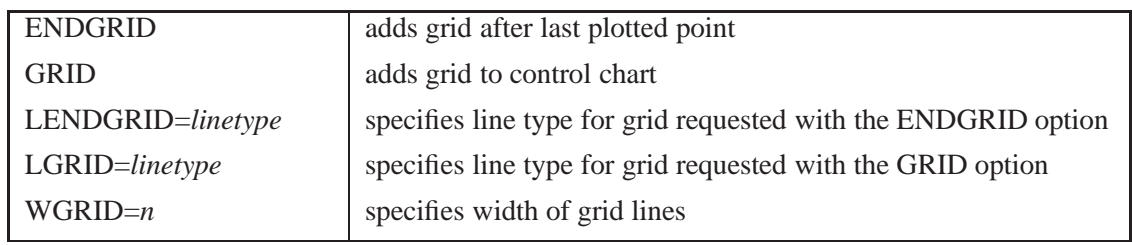

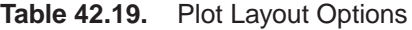

| <b>ALLN</b>                          | plots means for all subgroups                                                                                                    |
|--------------------------------------|----------------------------------------------------------------------------------------------------|
| <b>BILEVEL</b>                       | creates control charts using half-screens and half-pages                                                                                               |
| <b>EXCHART</b>                       | creates control charts for a process only when exceptions occur                                                                                        |
| INTERVAL=keyword                     | natural time interval between consecutive subgroup positions<br>when time, date, or date time format is associated with a numeric<br>subgroup variable |
| $MAXPANELS = n$                      | maximum number of pages or screens for chart                                                                                                    |
| <b>NMARKERS</b>                      | requests special markers for points corresponding to sample sizes<br>not equal to nominal sample size for fixed control limits                         |
| <b>NOCHART</b>                       | suppresses creation of chart                                                                                                    |
| <b>NOFRAME</b>                       | suppresses frame for plot area                                                                                                    |
| <b>NOLEGEND</b>                      | suppresses legend for subgroup sample sizes                                                                                                    |
| $NPANELPOS=n$                        | specifies number of subgroup positions per panel on each chart                                                                                         |
| <b>REPEAT</b>                        | repeats last subgroup position on panel as first subgroup position<br>of next panel                                                                    |
| TOTPANELS=n                          | specifies number of pages or screens to be used to display chart                                                                                       |
| TRENDVAR=variable<br>(variable-list) | specifies list of trend variables                                                                                                    |
| YPCT1=value                          | specifies length of vertical axis on $\overline{X}$ chart as a percentage of<br>sum of lengths of vertical axes for $X$ and trend charts               |
| ZEROSTD                              | displays $\overline{X}$ chart regardless of whether $\hat{\sigma} = 0$                                                                                 |

**Table 42.20.** Graphical Enhancement Options

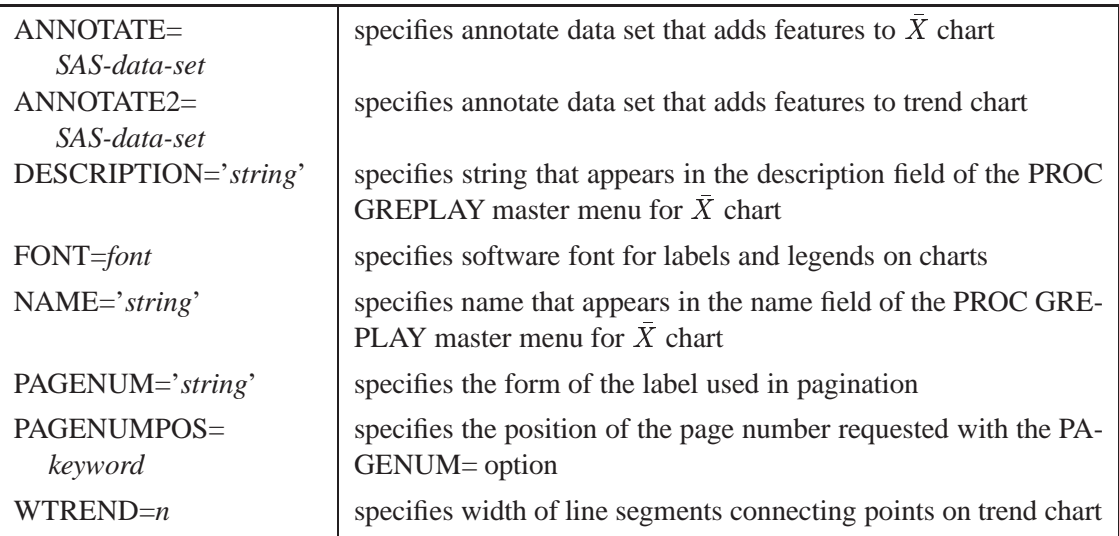

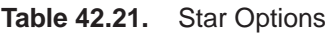

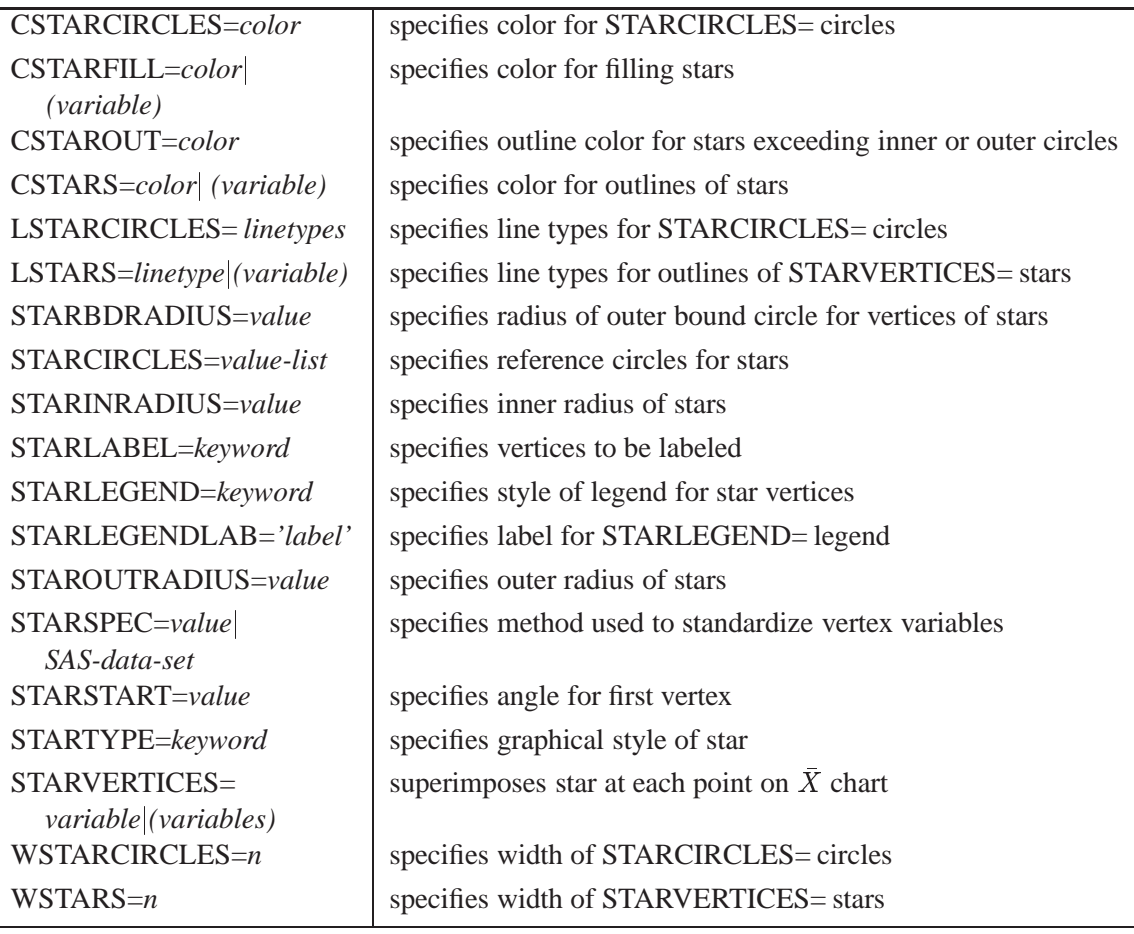

# **Details**

## **Constructing Charts for Means**

The following notation is used in this section:

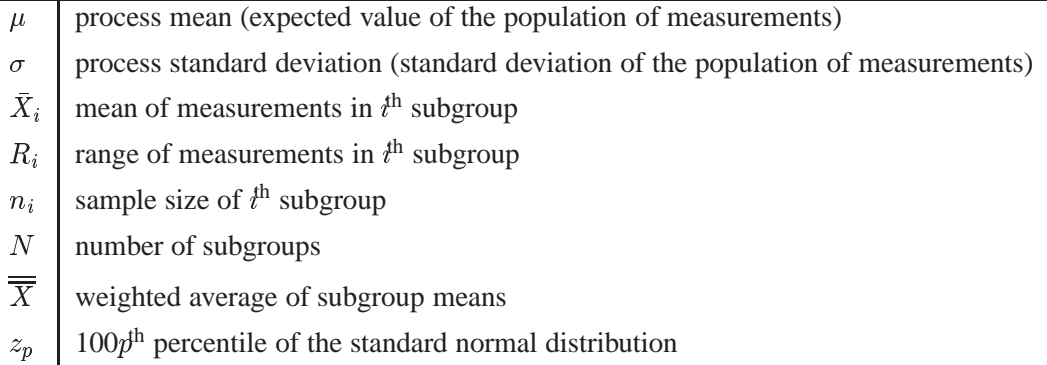

#### **Plotted Points**

Each point on an X chart indicates the value of a subgroup mean  $(X_i)$ . For example, if the tenth subgroup contains the values 12, 15, 19, 16, and 14, the value plotted for this subgroup is

$$
\bar{X}_{10} = \frac{12 + 15 + 19 + 16 + 14}{5} = 15.2
$$

#### **Central Line**

By default, the central line on an X chart indicates an estimate for  $\mu$ , which is computed as

$$
\hat{\mu} = \overline{\overline{X}} = \frac{n_1 \overline{X}_1 + \dots + n_N \overline{X}_N}{n_1 + \dots + n_N}
$$

If you specify a known value ( $\mu_0$ ) for  $\mu$ , the central line indicates the value of  $\mu_0$ .

#### **Control Limits**

You can compute the limits in the following ways:

- as a specified multiple  $(k)$  of the standard error of  $X_i$  above and below the central line. The default limits are computed with  $k = 3$  (these are referred to as  $3\sigma$  *limits*).
- as probability limits defined in terms of  $\alpha$ , a specified probability that  $X_i$  exceeds the limits

The following table provides the formulas for the limits:

**Table 42.22.** Limits for X Charts

Control Limits LCL = lower limit =  $X - k\hat{\sigma}/\sqrt{n_i}$ UCL = upper limit =  $X + k\hat{\sigma}/\sqrt{n_i}$ 

Probability Limits

LCL = lower limit =  $\overline{X} - z_{\alpha/2}(\hat{\sigma}/\sqrt{n_i})$ UCL = upper limit =  $X + z_{\alpha/2}(\hat{\sigma}/\sqrt{n_i})$ 

Note that the limits vary with  $n_i$ . If standard values  $\mu_0$  and  $\sigma_0$  are available for  $\mu$  and  $\sigma$ , respectively, replace  $\overline{\overline{X}}$  with  $\mu_0$  and  $\hat{\sigma}$  with  $\sigma_0$  in Table 42.22.

You can specify parameters for the limits as follows:

- Specify k with the SIGMAS= option or with the variable  $\text{--SIGMAS}_-$  in a LIMITS= data set.
- Specify  $\alpha$  with the ALPHA= option or with the variable  $\Box$ ALPHA $\Box$  in a LIM-ITS= data set.
- Specify a constant nominal sample size  $n_i \equiv n$  for the control limits with the LIMITN= option or with the variable  $\angle$ LIMITN $\angle$  in a LIMITS= data set.
- Specify  $\mu_0$  with the MU0= option or with the variable  $\text{MEAN}_-$  in a LIMITS= data set.
- Specify  $\sigma_0$  with the SIGMA0= option or with the variable  $\_STDDEV_-$  in a LIMITS= data set.

## **Output Data Sets**

#### **OUTLIMITS= Data Set**

The OUTLIMITS= data set saves control limits and control limit parameters. The following variables can be saved:

| Variable                | Description                                                   |  |
|-------------------------|---------------------------------------------------------------|--|
| $\angle$ ALPHA $\angle$ | probability $(\alpha)$ of exceeding limits                    |  |
| C P                     | capability index $C_p$                                        |  |
| $_C$ CPK $_$            | capability index $C_{pk}$                                     |  |
| $_CPL$                  | capability index CPL                                          |  |
| $\angle$ CPM $\angle$   | capability index $C_{pm}$                                     |  |
| $_CPU$                  | capability index CPU                                          |  |
| INDEX                   | optional identifier for the control limits specified with the |  |
|                         | <b>OUTINDEX=</b> option                                       |  |
| $_LCLR$                 | lower control limit for subgroup range                        |  |
| $-LCLS$                 | lower control limit for subgroup standard deviation           |  |
| LCLX_                   | lower control limit for subgroup mean                         |  |

**Table 42.23.** OUTLIMITS= Data Set

| Variable                    | Description                                                 |
|-----------------------------|-------------------------------------------------------------|
| LIMITN                      | sample size associated with the control limits              |
| $-LSL$                      | lower specification limit                                   |
| MEAN                        | process mean $(\overline{X}$ or $\mu_0)$                    |
| $R_{-}$                     | value of central line on $R$ chart                          |
| $-S$                        | value of central line on s chart                            |
| $\overline{\text{SIGMAS}}$  | multiple $(k)$ of standard error of $X_i$                   |
| $\_STDDEV_$                 | process standard deviation ( $\hat{\sigma}$ or $\sigma_0$ ) |
| $\angle$ SUBGRP $\angle$    | subgroup-variable specified in the XCHART statement         |
| TARGET                      | target value                                                |
| $_TYPE_$                    | type (estimate or standard value) of _MEAN_ and _STDDEV_    |
| $_UCLR$                     | upper control limit for subgroup range                      |
| $_UCLS$                     | upper control limit for subgroup standard deviation         |
| $_UCLX$                     | upper control limit for subgroup mean                       |
| $\_USL$                     | upper specification limit                                   |
| $\mathsf{\_}V\!\mathrm{AR}$ | <i>process</i> specified in the XCHART statement            |

**Table 42.23.** (continued)

#### **Notes:**

- 1. The variables –LCLS–, –S–, and –UCLS– are included if you specify the STDDEVIATIONS option; otherwise, the variables –LCLR–, –R–, and  $\text{UCLR}_\text{c}$  are included. These variables are not used to create X charts, but they allow the OUTLIMITS= data set to be used as a LIMITS= data set with the BOXCHART, MRCHART, RCHART, SCHART, XRCHART, and XSCHART statements.
- 2. If the control limits vary with subgroup sample size, the special missing value *V* is assigned to the variables –LIMITN–, –LCLX–, –UCLX–, –LCLR–, –R–,  $-UCLR$ ,  $-LCLS$ ,  $-S$ , and  $-UCLS$ .
- 3. If the limits are defined in terms of a multiple  $k$  of the standard error of  $X_i$ , the value of \_ALPHA\_ is computed as  $\alpha = 2(1 - \Phi(k))$ , where  $\Phi(\cdot)$  is the standard normal distribution function.
- 4. If the limits are probability limits, the value of –SIGMAS– is computed as  $k = \Phi^{-1}(1 - \alpha/2)$ , where  $\Phi^{-1}$  is the inverse standard normal distribution function.
- 5. The variables  $\angle$ CP<sub>-</sub>,  $\angle$ CPK<sub>-</sub>,  $\angle$ CPL<sub>-</sub>,  $\angle$ CPU<sub>-</sub>,  $\angle$ LSL<sub>-</sub>, and  $\angle$ USL<sub>-</sub> are included only if you provide specification limits with the LSL= and USL= options. The variables –CPM– and –TARGET– are included if, in addition, you provide a target value with the TARGET= option. See "Capability Indices" on page 1537 for computational details.
- 6. Optional BY variables are saved in the OUTLIMITS= data set.

The OUTLIMITS= data set contains one observation for each *process* specified in the XCHART statement. For an example, see "Saving Control Limits" on page 1465.

### **OUTHISTORY= Data Set**

The OUTHISTORY= data set saves subgroup summary statistics. The following variables can be saved:

- the *subgroup-variable*
- a subgroup mean variable named by *process* suffixed with *X*
- a subgroup sample size variable named by *process* suffixed with *N*
- a subgroup range variable named by *process* suffixed with *R*
- a subgroup standard deviation variable named by *process* suffixed with *S*

A subgroup standard deviation variable is included if you specify the STDDEVIATIONS option; otherwise, a subgroup range variable is included.

Given a *process* name that contains eight characters, the procedure first shortens the name to its first four characters and its last three characters, and then it adds the suffix. For example, the procedure shortens the *process* DIAMETER to DIAMTER before adding the suffix.

Subgroup summary variables are created for each *process* specified in the XCHART statement. For example, consider the following statements:

```
proc shewhart data=steel;
   xchart (width diameter)*lot / outhistory=summary;
run;
```
The data set SUMMARY contains variables named LOT, WIDTHX, WIDTHR, WIDTHN, DIAMTERX, DIAMTERR, and DIAMTERN. The variables WIDTHR and DIAMTERR are included, since the STDDEVIATIONS option is not specified. If you specified the STDDEVIATIONS option, the data set SUMMARY would contain the variables WIDTHS and DIAMTERS rather than WIDTHR and DIAMTERR.

Additionally, the following variables, if specified, are included:

- BY variables
- *block-variables*
- *symbol-variable*
- ID variables
- –PHASE– (if the OUTPHASE= option is specified)

For an example of an OUTHISTORY= data set, see "Saving Summary Statistics" on page 1463.

### **OUTTABLE= Data Set**

The OUTTABLE= data set saves subgroup summary statistics, control limits, and related information. The following variables can be saved:

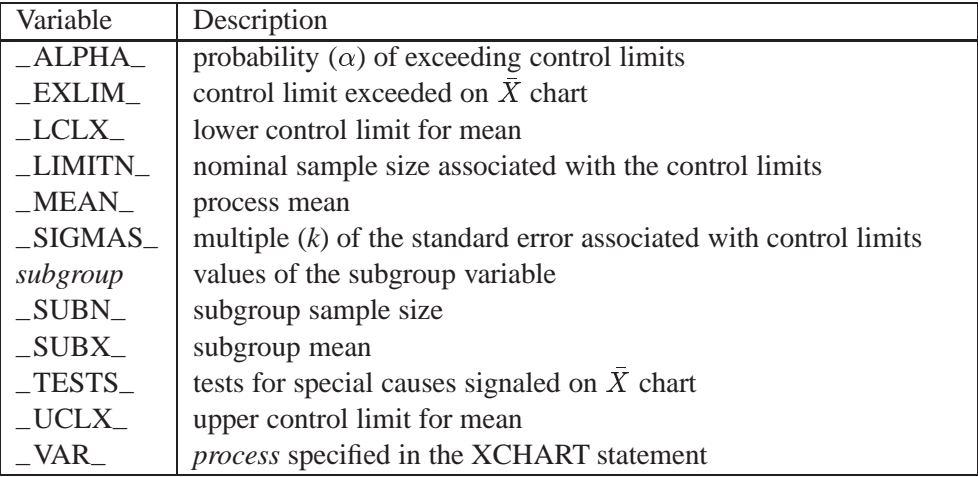

In addition, the following variables, if specified, are included:

- BY variables
- *block-variables*
- *symbol-variable*
- ID variables
- –PHASE– (if the READPHASES= option is specified)
- –TREND– (if the TRENDVAR= option is specified)

#### **Notes:**

- 1. Either the variable –ALPHA– or the variable –SIGMAS– is saved, depending on how the control limits are defined (with the ALPHA= or SIGMAS= option, respectively, or with the corresponding variables in a LIMITS= data set).
- 2. The variable  $_TESTS_$  is saved if you specify the TESTS= option. The  $k<sup>th</sup>$ character of a value of  $_TESTS$  is k if Test k is positive at that subgroup. For example, if you request all eight tests and Tests 2 and 8 are positive for a given subgroup, the value of –TESTS– has a 2 for the second character, an 8 for the eighth character, and blanks for the other six characters.
- 3. The variables –VAR–, –EXLIM–, and –TESTS– are character variables of length 8. The variable –PHASE– is a character variable of length 16. All other variables are numeric.

For an example, see "Saving Control Limits" on page 1465.

## **ODS Tables**

The following table summarizes the ODS tables that you can request with the XCHART statement.

| Table Name    | Description                                                                                                    | Options                  |
|---------------|----------------------------------------------------------------------------------------------------|--------------------------|
| <b>XCHART</b> | X chart summary statistics                                                                                                    | TABLE, TABLEALL, TABLEC, |
|               |                                                                                                    | TABLELEG,<br>TABLEID,    |
|               |                                                                                                    | TABLEOUT, TABLETESTS     |
| <b>Tests</b>  | descriptions of tests for<br>special causes requested<br>with the TESTS= option for<br>which at least one positive<br>signal is found | TABLEALL, TABLELEG       |

**Table 42.24.** ODS Tables Produced with the XCHART Statement

## **Input Data Sets**

## **DATA= Data Set**

You can read raw data (process measurements) from a DATA= data set specified in the PROC SHEWHART statement. Each *process* specified in the XCHART statement must be a SAS variable in the DATA= data set. This variable provides measurements that must be grouped into subgroup samples indexed by the *subgroup-variable*. The *subgroup-variable*, which is specified in the XCHART statement, must also be a SAS variable in the DATA= data set. Each observation in a DATA= data set must contain a value for each *process* and a value for the *subgroup-variable*. If the  $i^{\text{th}}$  subgroup contains  $n_i$  items, there should be  $n_i$  consecutive observations for which the value of the *subgroup-variable* is the index of the  $t^{\text{th}}$  subgroup. For example, if each subgroup contains five items and there are 30 subgroup samples, the DATA= data set should contain 150 observations.

Other variables that can be read from a DATA= data set include

- –PHASE– (if the READPHASES= option is specified)
- *block-variables*
- *symbol-variable*
- BY variables
- ID variables

By default, the SHEWHART procedure reads all of the observations in a DATA= data set. However, if the data set includes the variable –PHASE–, you can read selected groups of observations (referred to as *phases*) with the READPHASES= option (for an example, see "Displaying Stratification in Phases" on page 1689).

For an example of a DATA= data set, see "Creating Charts for Means from Raw Data" on page 1458.

#### **LIMITS= Data Set**

You can read preestablished control limits (or parameters from which the control limits can be calculated) from a LIMITS= data set specified in the PROC SHEWHART statement. For example, the following statements read control limit information from the data set CONLIMS:

```
proc shewhart data=info limits=conlims;
   xchart weight*batch;
run;
```
The LIMITS= data set can be an OUTLIMITS= data set that was created in a previous run of the SHEWHART procedure. Such data sets always contain the variables required for a LIMITS= data set; see Table 42.23 on page 1481. The LIMITS= data set can also be created directly using a DATA step. When you create a LIMITS= data set, you must provide one of the following:

- the variables  $\_LCLX_$ ,  $\_MEAN_$ , and  $\_UCLX_$ , which specify the control limits directly
- the variables  $\_MEAN$ <sub>—</sub> and  $\_STDDEV$ <sub>—</sub>, which are used to calculate the control limits according to the equations in Table 42.22 on page 1481

In addition, note the following:

- The variables  $\_\text{VAR}\_\text{and } \_\text{SUBGRP}\_\text{are required.}$  These must be character variables of length 8.
- The variable  $\_INDEX$  is required if you specify the READINDEX= option; this must be a character variable of length 16.
- The variables  $\text{\_LIMITN}\_$ ,  $\text{\_SIGMAS}\_$  (or  $\text{\_ALPHA}\_$ ), and  $\text{\_TYPE}\_$  are optional, but they are recommended to maintain a complete set of control limit information. The variable –TYPE– must be a character variable of length 8; valid values are ESTIMATE, STANDARD, STDMU, and STDSIGMA.
- BY variables are required if specified with a BY statement.

For an example, see "Reading Preestablished Control Limits" on page 1467.

#### **HISTORY= Data Set**

You can read subgroup summary statistics from a HISTORY= data set specified in the PROC SHEWHART statement. This allows you to reuse OUTHISTORY= data sets that have been created in previous runs of the SHEWHART, CUSUM, or MACONTROL procedures or to read output data sets created with SAS summarization procedures, such as PROC MEANS.

In Release 6.09 and in earlier releases, it is necessary to specify the READLIMITS option.

A HISTORY= data set used with the XCHART statement must contain the following:

- the *subgroup-variable*
- a subgroup mean variable for each *process*
- a subgroup sample size variable for each *process*
- either a subgroup range variable or subgroup standard deviation variable for each *process*

If you specify the STDDEVIATIONS option, the subgroup standard deviation variable must be included; otherwise, the subgroup range variable must be included.

The names of the subgroup mean, subgroup range or subgroup standard deviation, and subgroup sample size variables must be the *process* name concatenated with the suffix characters  $X$ ,  $R$  or  $S$ , and  $N$ , respectively.

For example, consider the following statements:

```
proc shewhart history=summary;
   xchart (weight yldstren)*batch;
run;
```
The data set SUMMARY must include the variables BATCH, WEIGHTX, WEIGHTR, WEIGHTN, YLDSRENX, YLDSRENR, and YLDSRENN. If the STDDEVIATIONS option were specified in the preceding XCHART statement, it would be necessary for SUMMARY to include the variables BATCH, WEIGHTX, WEIGHTS, WEIGHTN, YLDSRENX, YLDSRENS, and YLDSRENN.

Note that if you specify a *process* name that contains eight characters, the names of the summary variables must be formed from the first four characters and the last three characters of the *process* name, suffixed with the appropriate character.

Other variables that can be read from a HISTORY= data set include

- –PHASE– (if the READPHASES= option is specified)
- *block-variables*
- *symbol-variable*
- BY variables
- ID variables

By default, the SHEWHART procedure reads all of the observations in a HISTORY= data set. However, if the data set includes the variable –PHASE–, you can read selected groups of observations (referred to as *phases*) by specifying the READ-PHASES= option (see "Displaying Stratification in Phases" on page 1689 for an example).

For an example of a HISTORY= data set, see "Creating Charts for Means from Subgroup Summary Data" on page 1460.

#### **TABLE= Data Set**

You can read summary statistics and control limits from a TABLE= data set specified in the PROC SHEWHART statement. This enables you to reuse an OUTTABLE= data set created in a previous run of the SHEWHART procedure. Because the SHE-WHART procedure simply displays the information in a TABLE= data set, you can use TABLE= data sets to create specialized control charts. Examples are provided in Chapter 49, "Specialized Control Charts."

The following table lists the variables required in a TABLE= data set used with the XCHART statement:

| Variable               | Description                                            |
|------------------------|--------------------------------------------------------|
| $-LCLX$                | lower control limit for mean                           |
| $-LIMITN$              | nominal sample size associated with the control limits |
| $_MEAN$                | process mean                                           |
| subgroup-variable      | values of the <i>subgroup-variable</i>                 |
| $\angle$ SUBN $\angle$ | subgroup sample size                                   |
| $\angle$ SUBX $\angle$ | subgroup mean                                          |
| $_UCLX$                | upper control limit for mean                           |

**Table 42.25.** Variables Required in a TABLE= Data Set

Other variables that can be read from a TABLE= data set include

- *block-variables*
- *symbol-variable*
- BY variables
- ID variables
- $\_PHASE$  (if the READPHASES= option is specified). This variable must be a character variable of length 16.
- TESTS<sub>–</sub> (if the TESTS= option is specified). This variable is used to flag tests for special causes and must be a character variable of length 8.
- –VAR–. This variable is required if more than one *process* is specified or if the data set contains information for more than one *process*. This variable must be a character variable of length 8.

For an example of a TABLE= data set, see "Saving Control Limits" on page 1465.

## **Methods for Estimating the Standard Deviation**

When control limits are computed from the input data, three methods (referred to as default, MVLUE, and RMSDF) are available for estimating the process standard deviation  $\sigma$ . The method depends on whether you specify the STDDEVIATIONS option. If you specify this option,  $\sigma$  is estimated using subgroup standard deviations; otherwise,  $\sigma$  is estimated using subgroup ranges.

For an illustration of the methods, see Example 42.2 on page 1494.

#### **Default Method Based on Subgroup Ranges**

If you do not specify the STDDEVIATIONS option, the default estimate for  $\sigma$  is

$$
\hat{\sigma} = \frac{R_1/d_2(n_1) + \dots + R_N/d_2(n_N)}{N}
$$

where N is the number of subgroups for which  $n_i \geq 2$ , and  $R_i$  is the sample range of the observations  $x_{i1}, \ldots, x_{in_i}$  in the  $i^{\text{th}}$  subgroup.

$$
R_i = \max_{1 \leq j \leq n_i} (x_{ij}) - \min_{1 \leq j \leq n_i} (x_{ij})
$$

A subgroup range  $R_i$  is included in the calculation only if  $n_i > 2$ . The unbiasing factor  $d_2(n_i)$  is defined so that, if the observations are normally distributed, the expected value of  $R_i$  is  $d_2(n_i)\sigma$ . Thus,  $\hat{\sigma}$  is the unweighted average of N unbiased estimates of . This method is described in the *ASTM Manual on Presentation of Data and Control Chart Analysis* (1976).

#### **Default Method Based on Subgroup Standard Deviations**

If you specify the STDDEVIATIONS option, the default estimate for  $\sigma$  is

$$
\hat{\sigma} = \frac{s_1/c_4(n_1) + \dots + s_N/c_4(n_N)}{N}
$$

where N is the number of subgroups for which  $n_i > 2$ ,  $s_i$  is the sample standard deviation of the  $i^{\text{th}}$  subgroup

$$
s_i = \sqrt{\frac{1}{n_i - 1} \sum_{j=1}^{n_i} (x_{ij} - \bar{X}_i)^2}
$$

and

$$
c_4(n_i) = \frac{\Gamma(n_i/2) \sqrt{2/(n_i-1)}}{\Gamma((n_i-1)/2)}
$$

Here  $\Gamma(\cdot)$  denotes the gamma function, and  $\bar{X}_i$  denotes the  $i^{\text{th}}$  subgroup mean. A subgroup standard deviation  $s_i$  is included in the calculation only if  $n_i > 2$ . If the observations are normally distributed, the expected value of  $s_i$  is  $c_4(n_i)\sigma$ . Thus,  $\hat{\sigma}$  is the unweighted average of N unbiased estimates of  $\sigma$ . This method is described in the *ASTM Manual on Presentation of Data and Control Chart Analysis* (1976).

#### **MVLUE Method Based on Subgroup Ranges**

If you do not specify the STDDEVIATIONS option and you specify SMETHOD=MVLUE, a minimum variance linear unbiased estimate (MVLUE) is computed for  $\sigma$ . Refer to Burr (1969, 1976) and Nelson (1989, 1994). The MVLUE is a weighted average of N unbiased estimates of  $\sigma$  of the form  $R_i/d_2(n_i)$ , and it is computed as

$$
\hat{\sigma} = \frac{f_1R_1/d_2(n_1) + \dots + f_NR_N/d_2(n_N)}{f_1 + \dots + f_N}
$$

where

$$
f_i = \frac{[d_2(n_i)]^2}{[d_3(n_i)]^2}
$$

A subgroup range  $R_i$  is included in the calculation only if  $n_i \geq 2$ , and N is the number of subgroups for which  $n_i \geq 2$ . The unbiasing factor  $d_3(n_i)$  is defined so that, if the observations are normally distributed, the expected value of  $\sigma_{R_i}$  is  $d_3(n_i)\sigma$ . The MVLUE assigns greater weight to estimates of  $\sigma$  from subgroups with larger sample sizes, and it is intended for situations where the subgroup sample sizes vary. If the subgroup sample sizes are constant, the MVLUE reduces to the default estimate.

#### **MVLUE Method Based on Subgroup Standard Deviations**

If you specify the STDDEVIATIONS option and SMETHOD=MVLUE, a minimum variance linear unbiased estimate (MVLUE) is computed for  $\sigma$ . Refer to Burr (1969, 1976) and Nelson (1989, 1994). This estimate is a weighted average of <sup>N</sup> unbiased estimates of  $\sigma$  of the form  $s_i/c_4(n_i)$ , and it is computed as

$$
\hat{\sigma} = \frac{h_1 s_1/c_4(n_1) + \dots + h_N s_N/c_4(n_N)}{h_1 + \dots + h_N}
$$

where

$$
h_i = \frac{[c_4(n_i)]^2}{1 - [c_4(n_i)]^2}
$$

A subgroup standard deviation  $s_i$  is included in the calculation only if  $n_i \geq 2$ , and N is the number of subgroups for which  $n_i \geq 2$ . The MVLUE assigns greater weight to estimates of  $\sigma$  from subgroups with larger sample sizes, and it is intended for situations where the subgroup sample sizes vary. If the subgroup sample sizes are constant, the MVLUE reduces to the default estimate.

#### **RMSDF Method Based on Subgroup Standard Deviations**

If you specify the STDDEVIATIONS option and SMETHOD=RMSDF, a weighted root-mean-square estimate is computed for  $\sigma$ .

$$
\hat{\sigma} = \frac{\sqrt{(n_1 - 1)s_1^2 + \dots + (n_N - 1)s_N^2}}{c_4(n)\sqrt{n_1 + \dots + n_N - N}}
$$

The weights are the degrees of freedom  $n_i - 1$ . A subgroup standard deviation  $s_i$ is included in the calculation only if  $n_i \geq 2$ , and N is the number of subgroups for which  $n_i > 2$ .

If the unknown standard deviation  $\sigma$  is constant across subgroups, the root-meansquare estimate is more efficient than the minimum variance linear unbiased estimate. However, in process control applications, it is generally not assumed that  $\sigma$  is constant, and if  $\sigma$  varies across subgroups, the root-mean-square estimate tends to be more inflated than the MVLUE.

#### **Default Method Based on Individual Measurements**

When each subgroup sample contains a single observation ( $n<sub>i</sub> \equiv 1$ ), the process standard deviation  $\sigma$  is estimated as  $\hat{\sigma} = \bar{R}/d_2(2)$ , where  $\bar{R}$  is the average of the moving ranges of consecutive measurements taken in pairs. This is the method used to estimate  $\sigma$  for individual measurements and moving range charts. See page 1172 in Chapter 34, "IRCHART Statement."

## **Axis Labels**

You can specify axis labels by assigning labels to particular variables in the input data set, as summarized in the following table:

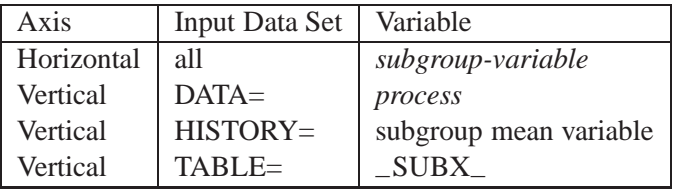

If you specify the TRENDVAR= option, you can provide distinct labels for the vertical axes of the  $X$  and trend charts by breaking the vertical axis into two parts with a split character. Specify the split character with the SPLIT= option. The first part labels the vertical axis of the  $X$  chart, and the second part labels the vertical axis of the trend chart.

For example, the following sets of statements specify the label *Residual Mean* for the vertical axis of the X chart and the label *Fitted Mean* for the vertical axis of the trend chart:

```
proc shewhart data=toolwear;
  xchart diameter*hour / split = '/'
                         trendvar = fitted ;
   label diameter = 'Residual Mean/Fitted Mean';
run;
proc shewhart history=regdata;
   xchart diameter*hour / split = '/trendvar = fitted;
   label diamterx = 'Residual Mean/Fitted Mean';
run;
```
In this example, the label assignments are in effect only for the duration of the procedure step, and they temporarily override any permanent labels associated with the variables.

## **Missing Values**

An observation read from a DATA=, HISTORY=, or TABLE= data set is not analyzed if the value of the subgroup variable is missing. For a particular process variable, an observation read from a DATA= data set is not analyzed if the value of the process variable is missing. Missing values of process variables generally lead to unequal subgroup sample sizes. For a particular process variable, an observation read from a HISTORY= or TABLE= data set is not analyzed if the values of any of the corresponding summary variables are missing.

## **Examples**

This section provides advanced examples of the XCHART statement.

## **Example 42.1. Applying Tests for Special Causes**

in the SAS/QC

See SHWTEST This example illustrates how you can apply tests for special causes to make  $X$  charts more sensitive to special causes of variation.

> The following statements create an  $X$  chart for the gap width measurements in the data set PARTS on page 1460 and tabulate the results:

```
title 'Tests for Special Causes Applied to Gap Width Data';
symbol v=dot;
proc shewhart history=parts;
   xchart partgap*sample/ tests =1 to 5
                           ltests=20
                           tabletests
                           tablecentral
                           tablelegend
                           zonelabels
                           nolegend;
```
**run;**

The  $X$  chart is shown in Output 42.1.1 and the printed output is shown in Output 42.1.2. The TESTS= requests Tests 1, 2, 3, 4, and 5, which are described in Chapter 48, "Tests for Special Causes." The TABLECENTRAL option requests a table of the subgroup means, control limits, and central line. The TABLETESTS option adds a column indicating which subgroups tested positive for special causes, and the TABLELEGEND option adds a legend describing the tests that were signaled.

The ZONELABELS option displays zone lines and zone labels on the chart. The zones are used to define the tests. The LTESTS= option specifies the line type used to connect the points in test patterns that were signaled. The NOLEGEND option suppresses the subgroup sample size legend that is displayed by default in the lower left corner of the chart.

Output 42.1.1 and Output 42.1.2 indicate that Test 5 was positive at sample 14, signaling a possible shift in the mean of the process.

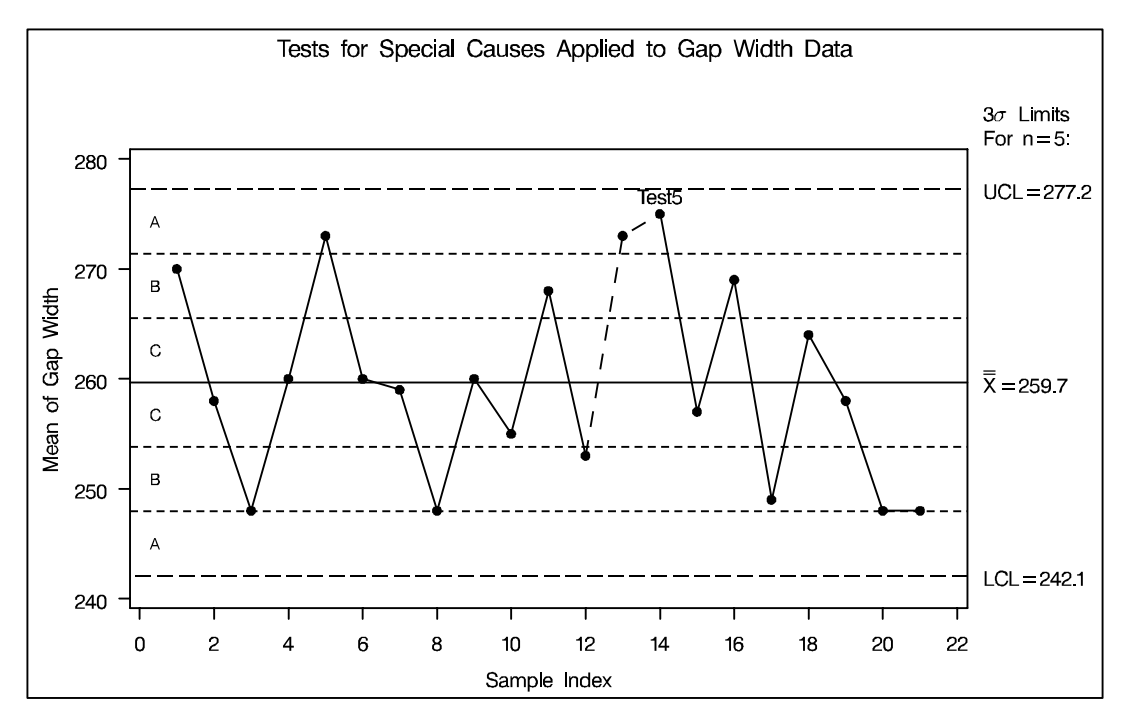

**Output 42.1.1.** Tests for Special Causes Displayed on an X Chart

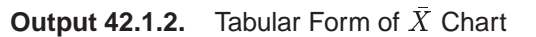

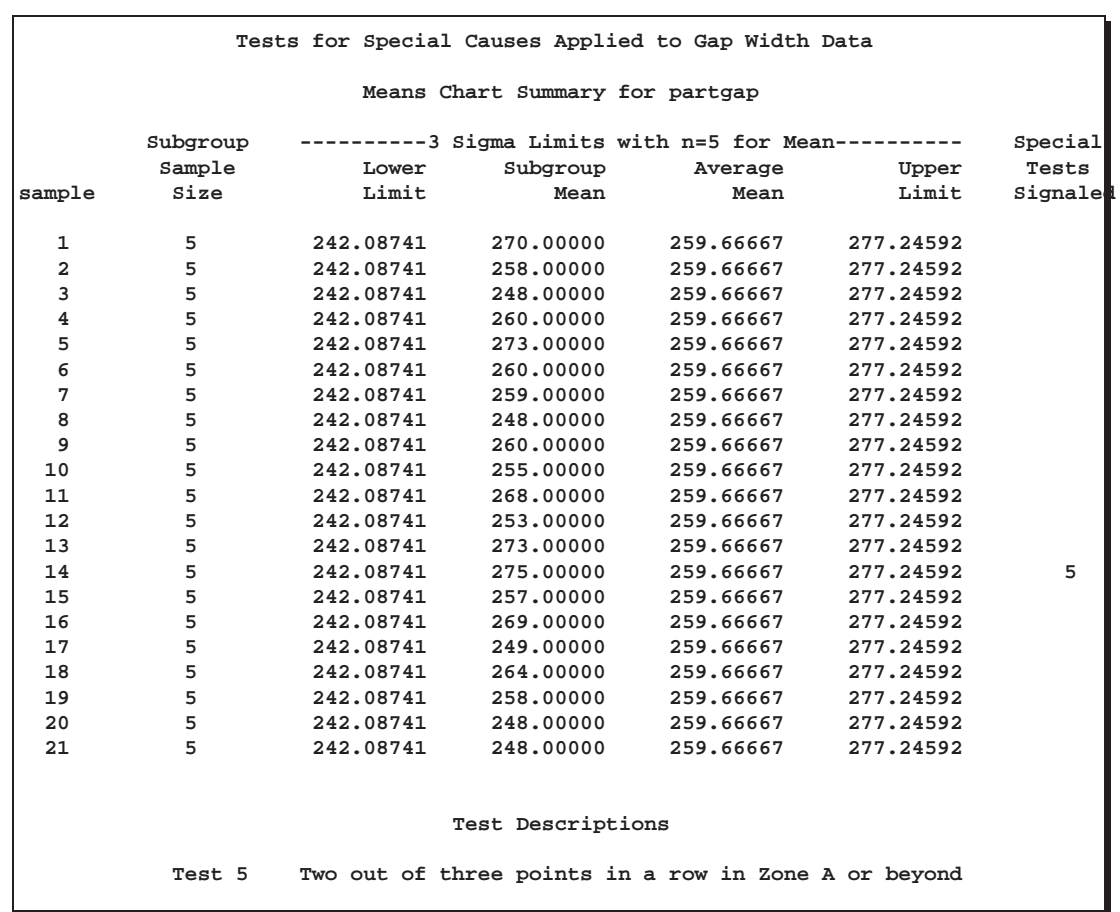

## **Example 42.2. Estimating the Process Standard Deviation**

in the SAS/QC

See SHWXEX2 The following data set (WIRE) contains breaking strength measurements recorded in pounds per inch for 25 samples from a metal wire manufacturing process. The subgroup sample sizes vary between 3 and 7.

```
data wire;
   input sample size @;
   do i=1 to size;
      input brstr @@;
      output;
      end;
   drop i size;
   label brstr ='Breaking Strength (lb/in)'
         sample ='Sample Index';
   datalines;
 1 5 60.6 62.3 62.0 60.4 59.9
 2 5 61.9 62.1 60.6 58.9 65.3
 3 4 57.8 60.5 60.1 57.7
 4 5 56.8 62.5 60.1 62.9 58.9
 5 5 63.0 60.7 57.2 61.0 53.5
 6 7 58.7 60.1 59.7 60.1 59.1 57.3 60.9
 7 5 59.3 61.7 59.1 58.1 60.3
 8 5 61.3 58.5 57.8 61.0 58.6
 9 6 59.5 58.3 57.5 59.4 61.5 59.6
10 5 61.7 60.7 57.2 56.5 61.5
11 3 63.9 61.6 60.9
12 5 58.7 61.4 62.4 57.3 60.5
13 5 56.8 58.5 55.7 63.0 62.7
14 5 62.1 60.6 62.1 58.7 58.3
15 5 59.1 60.4 60.4 59.0 64.1
16 5 59.9 58.8 59.2 63.0 64.9
17 6 58.8 62.4 59.4 57.1 61.2 58.6
18 5 60.3 58.7 60.5 58.6 56.2
19 5 59.2 59.8 59.7 59.3 60.0
20 5 62.3 56.0 57.0 61.8 58.8
21 4 60.5 62.0 61.4 57.7
22 4 59.3 62.4 60.4 60.0
23 5 62.4 61.3 60.5 57.7 60.2
24 5 61.2 55.5 60.2 60.4 62.4
25 5 59.0 66.1 57.7 58.5 58.9
;
```
The following statements request an  $X$  chart, shown in Output 42.2.1, for the breaking strength measurements:

```
title 'Mean Chart for Breaking Strengths';
symbol v=dot;
proc shewhart data=wire;
   xchart brstr*sample;
run;
```
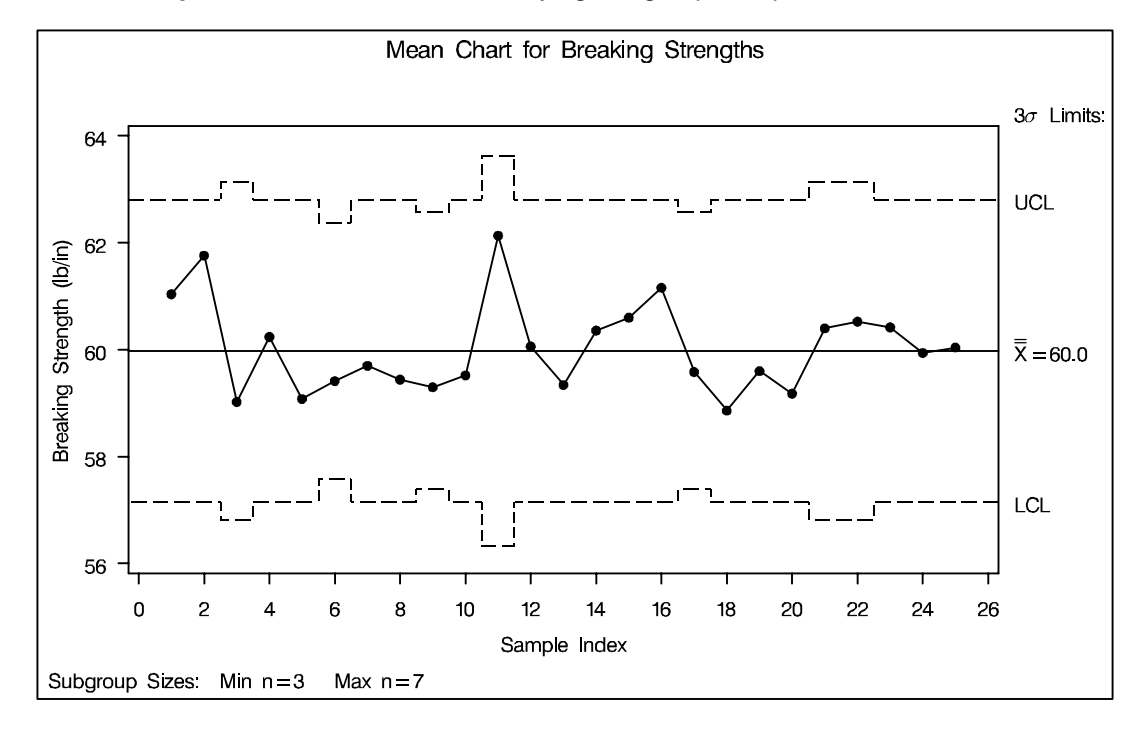

**Output 42.2.1.** X Chart with Varying Subgroup Sample Sizes

Note that the control limits vary with the subgroup sample size. The sample size legend in the lower left corner displays the minimum and maximum subgroup sample sizes.

By default, the control limits are  $3\sigma$  limits estimated from the data. You can use the STDDEVIATIONS option and the SMETHOD= option to specify how the estimate of the process standard deviation  $\sigma$  is to be computed, as illustrated by the following statements:

```
title 'Estimates of the Process Standard Deviation';
proc shewhart data=wire;
  xchart brstr*sample / outlimits=wirelim1
                         outindex ='Default-Ranges';
  xchart brstr*sample / outlimits=wirelim2
                         stddeviations
                         outindex ='Default-Stds';
   xchart brstr*sample / outlimits=wirelim3
                         smethod =mvlue
                         outindex ='MVLUE -Ranges';
   xchart brstr*sample / outlimits=wirelim4
                         stddeviations
                         smethod =mvlue
                         outindex ='MVLUE -Stds';
   xchart brstr*sample / outlimits=wirelim5
                         stddeviations
                         smethod =rmsdf
                         outindex ='RMSDF -Stds';
```
The STDDEVIATIONS option specifies that the estimate is to be calculated from subgroup standard deviations rather than subgroup ranges, the default. The SMETHOD= option specifies the method for estimating  $\sigma$ . The default method estimates  $\sigma$  as an unweighted average of subgroup estimates of  $\sigma$ . Specifying SMETHOD=MVLUE requests a minimum variance linear unbiased estimate, and specifying SMETHOD=RMSDF requests a weighted root-mean-square estimate. For details, see "Methods for Estimating the Standard Deviation" on page 1488.

The variable –STDDEV– in each OUTLIMITS= data set contains the estimate of  $\sigma$ . The OUTINDEX= option specifies the value of the variable  $\Box$ NDEX<sub>–</sub> in the OUTLIMITS= data set and is used here to identify the estimation method.

The following statements merge the five OUTLIMITS= data sets into a single data set, which is listed in Output 42.2.2:

```
data wlimits;
   set wirelim1 wirelim2 wirelim3 wirelim4 wirelim5;
   keep _index_ _stddev_;
run;
```
**Output 42.2.2.** The Data Set WLIMITS

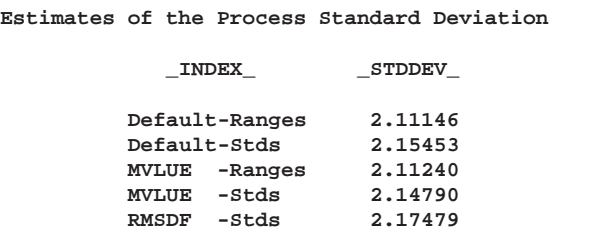

The  $X$  chart shown in Output 42.2.1 uses the default estimate listed first in Output 42.2.2 ( $\sigma = 2.11146$ ). In this case, there is very little difference in the five estimates, since the sample sizes do not differ greatly. In general, the MVLUE's are recommended with large sample sizes ( $n_i \geq 10$ ).

## **Example 42.3. Plotting OC Curves for Mean Charts**

This example uses the GPLOT procedure and the DATA step function PROBNORM  $\vert$  See SHWOC1 to plot operating characteristic (OC) curves for X charts with  $3\sigma$  limits. An OC curve  $\begin{bmatrix} \text{in the SAS/QC} \\ \text{Sample Library} \end{bmatrix}$ is plotted for each of the subgroup samples sizes 1, 2, 3, 4, and 16. Refer to page 226 in Montgomery (1996). Each curve plots the probability  $\beta$  of not detecting a shift of magnitude  $\nu\sigma$  in the process mean as a function of  $\nu$ . The value of  $\beta$  is computed using the following formula:

in the SAS/QC

```
\beta = P{LCL \leq X_i \leq UCL}
   = \Phi(3 - \nu \sqrt{n}) - \Phi(-3 - \nu \sqrt{n}).
```
The following statements compute  $\beta$  (the variable BETA) as a function of  $\nu$  (the variable NU). The variable NSAMPLE contains the sample size.

```
data oc;
  keep beta nsample nu;
   do nsample=1, 2, 3, 4, 16;
      do j=0 to 400;
         nu=j/100;
         beta=probnorm( 3-nu*sqrt(nsample)) -
              probnorm(-3-nu*sqrt(nsample));
         output;
         end;
      end;
   label nu ='Shift in Population Mean (Unit=Std Dev)'
         beta='Probability of Not Detecting Shift';
run;
```
The following statements use the GPLOT procedure to display the OC curves shown in Output 42.3.1:

```
symbol1 v=none i=join l=1 w=2;
symbol2 v=none i=join l=2 w=2;
symbol3 v=none i=join l=8 w=2;
symbol4 v=none i=join l=15 w=2;
symbol5 v=none i=join l=20 w=2;
title1 'OC Curves for Shewhart Charts for Means';
proc gplot data=oc;
   plot beta*nu=nsample /
      frame
      legend=legend1
      vaxis=axis1
      haxis=axis2
      autovref
      autohref
      lvref = 2
      lhref = 2
      vzero
      hzero;
```

```
axis1 label =(r=0 a=90)
         value = (t=1 ' '')order =(0.0 0.2 0.4 0.6 0.8 1.0)
         minor =none
         offset=(0,0);
   axis2 order =(0 1 2 3 4)
         offset=(0,0)
         minor =(n=3);
   legend1 label=('Sample Size n:');
run;
```
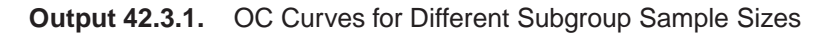

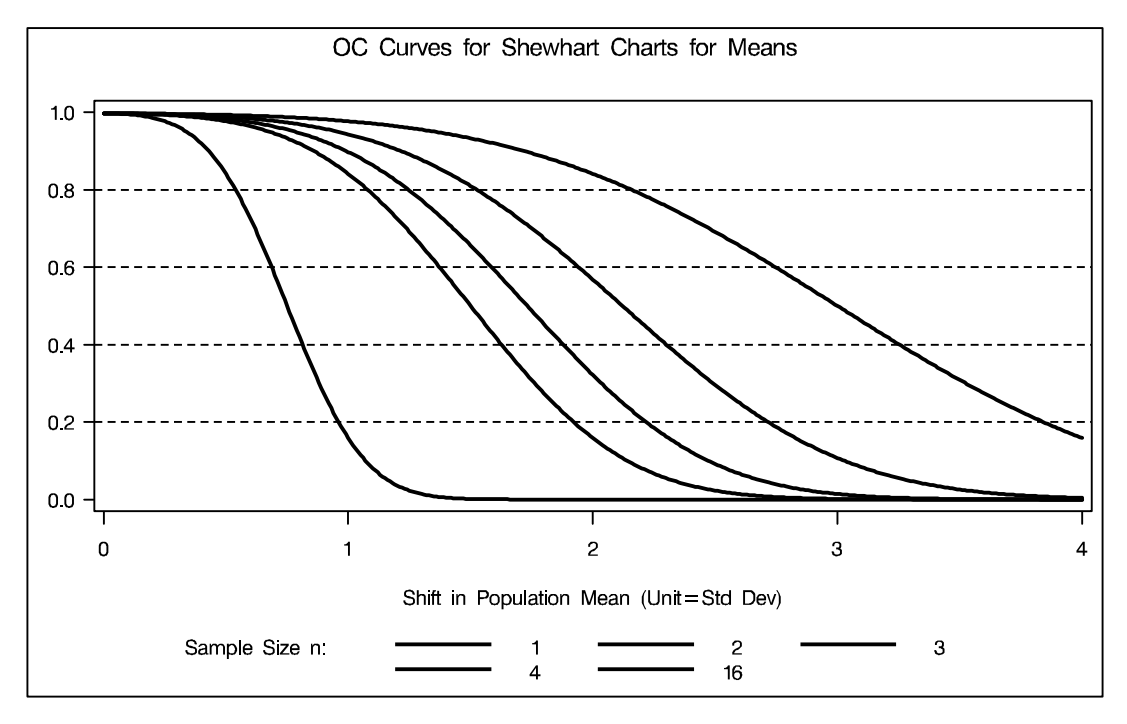

The correct bibliographic citation for this manual is as follows: SAS Institute Inc., *SAS/QC ® User's Guide, Version 8*, Cary, NC: SAS Institute Inc., 1999. 1994 pp.

#### **SAS/QC® User's Guide, Version 8**

Copyright © 1999 SAS Institute Inc., Cary, NC, USA.

ISBN 1–58025–493–4

All rights reserved. Printed in the United States of America. No part of this publication may be reproduced, stored in a retrieval system, or transmitted, by any form or by any means, electronic, mechanical, photocopying, or otherwise, without the prior written permission of the publisher, SAS Institute Inc.

**U.S. Government Restricted Rights Notice.** Use, duplication, or disclosure of the software by the government is subject to restrictions as set forth in FAR 52.227–19 Commercial Computer Software-Restricted Rights (June 1987).

SAS Institute Inc., SAS Campus Drive, Cary, North Carolina 27513.

1st printing, October 1999

SAS® and all other SAS Institute Inc. product or service names are registered trademarks or trademarks of SAS Institute in the USA and other countries.® indicates USA registration.

IBM®, ACF/VTAM®, AIX®, APPN®, MVS/ESA®, OS/2®, OS/390®, VM/ESA®, and VTAM® are registered trademarks or trademarks of International Business Machines Corporation. <sup>®</sup> indicates USA registration.

Other brand and product names are registered trademarks or trademarks of their respective companies.

The Institute is a private company devoted to the support and further development of its software and related services.